permalink : https://sitereports.nabunken.go.jp/ja/online-library/report/24 デジタル技術による文化財情報の記録と利活用 6 号 文化財とハザードマップ **―**災害のリスクを未然に調査 する**―** 高田 祐一 ( 奈良文化財研究所 ) 武内 樹治 ( 立命館大学大学院・日本学術振興会特別研究員(DC) ) Cultural Properties and Hazard Maps -Examining Disaster Risk Before a Disaster Happens- Takata Yuichi ( Nara National Research Institute for Cultural Properties ) Takeuchi Mikiharu ( Graduate Stunden t, Ritsumeikan University・JSPS Research Fellow ) 京都府 / 奈良県 文化財防災 / ハザードマップ / 文化財建造物 / 災害 / リスク / 水 害 / 土砂崩れ / 文化財

# 1.はじめに

 文化財、特に文化財建造物は常に災害による被害を受けるリスクを有している。例えば東日本大震災では、国宝の 宮城県の瑞巌寺本堂や福島県の阿弥陀堂などが被害を受けたと報告されている(文部科学省 2012)。

 文化財の災害による被害を軽減するには、未然にそのリスクを把握することが重要である。既に、南海トラフ地震 に対する文化財の被災予測が地理情報システム(GIS)を用いて行われている(中谷ら 2014, 前田ら2015)。その 他、地震発生後の道路閉塞状況から文化財の危険度を評価する研究(亀井ら 2009)や内陸直下型地震を引き起こす活 断層データベースと文化財の位置からGISを活用して危険度を評価した研究 ( 二神ら 2002 ) などがある。本稿では、 特に文化財の地理的な位置情報とハザードマップから、浸水と土砂災害について被害リスクをGISを用いて調査すると ともに、その手順を示すものである。本稿の末尾には、株式会社MIERUNE(<https://www.mierune.co.jp/> [\(https://www.mierune.co.jp/\)](https://www.mierune.co.jp/))提供のマニュアルを添付した。

 なお、オープンデータと防災(特に避難所を対象)を組み合わせたGISによる分析の方法を示しているものには、青 木(2023)などの書籍もあり、参考にされたい。

# 2.データの準備

 ここでは、災害については浸水と土砂災害について扱う。また、文化財は国宝・重要文化財の建造物を対象とす る。分析にはQGISを用いた。

 まず、浸水想定区域と土砂災害区域についてのデータを用意する。最も容易に全国のハザードマップをQGIS上に表 示する際は、ハザードマップポータルサイト(注1)から配信されている「重ねるハザードマップ」のオープンデータ 配信を用いるのが便利である(図1)。この方法については、MIERUNE社古川氏の技術記事(注2)に詳しい。

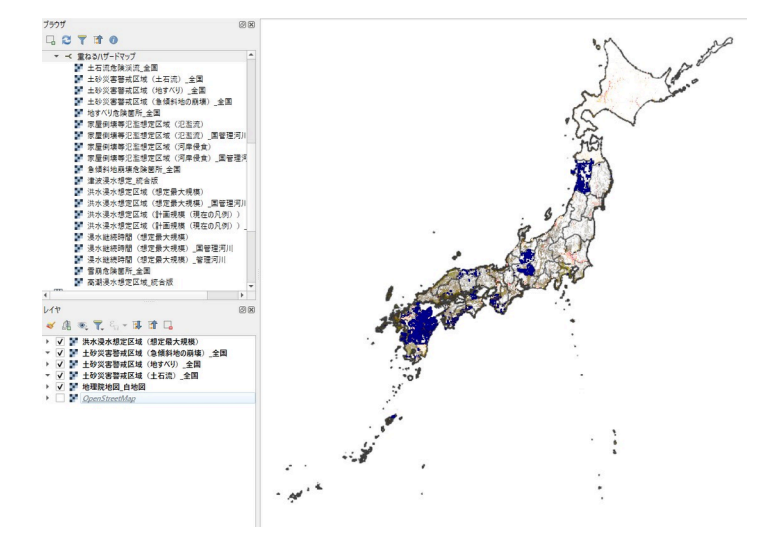

図**1 QGIS**でのハザードマップの表示

(背景地図には地理院地図の白地図を利用)

 このハザードマップはタイル配信であり、事物などをオーバーレイすることはできるが、空間分析に用いることは できない。このハザードマップ上にある文化財を抽出するなどの空間分析には、ベクタデータが必要である。ここで は、国土交通省による国土数値情報(注3)の「洪水浸水想定区域(河川単位:ポリゴン)」と「土砂災害警戒区域 (ポリゴン)(ライン)」からデータを取得した。なおデータ取得は2023年4-6月にかけて実施し、取得したデータ作 成年度は都道府県や整備局によって異なるがデータ取得時の最新年度のものを利用している。

 文化財データについては、文化庁が公開している国指定文化財等データベース(注4)から公開されているデータか ら取得できる。ここでは奈良文化財研究所が公開している文化財総覧WebGIS(注5)に統合しているデータ(2021年 1月29日時点)を利用した。なかでも、対象としたのは、「文化財種類」が「国宝・重要文化財(建造物)」であり、 緯度経度の情報を持つ5,367件のものを対象とした。なお、国指定文化財等データベースは、文化財の棟などの単位で 登録されている。そのため、同じ寺社の区域内に複数の文化財が登録されている場合も多い。一つの寺社の区域内に ある文化財についてまとめると、国宝・重要重要文化財(建造物)の場所は2585か所となった。本調査では、国指定 文化財等データベースでの件数(5366件)と場所ごとに集計し直した件数(2585か所)の両者に注目する。

# 3.文化財リスクの事前把握

# (1)洪水浸水想定区域

 まず、「洪水浸水想定区域」について分析する。国土数値情報から公開されている「洪水浸水想定区域」は、河川 を管理する都道府県・地方整備局単位でデータが公開されている。そのため、日本全国で分析を行う場合はすべての 都道府県・整備局のデータを取得する必要がある。今回は、それぞれの都道府県・地方整備局データにて文化財デー タとの重ね合わせを行い、洪水浸水想定区域にある文化財の抽出・危険度(浸水度合)調査を行う。全ての都道府 県・地方整備局にて抽出が終わった後に抽出された文化財データを統合し、日本全国での洪水浸水想定区域にある文 化財をまとめた。

 この工程については本稿の巻末にデータ操作マニュアル(MIERUNE社作成)を付けているため、詳しいデータの処 理やQGISでの操作はそちらを参考にされたい。

ここでは、関東地方整備局のデータ(2021年度データ)を用いてQGIS上での工程を述べる。関東地方整備局データに は関東地方の荒川や山田川などによる洪水浸水想定区域がまとめられている。

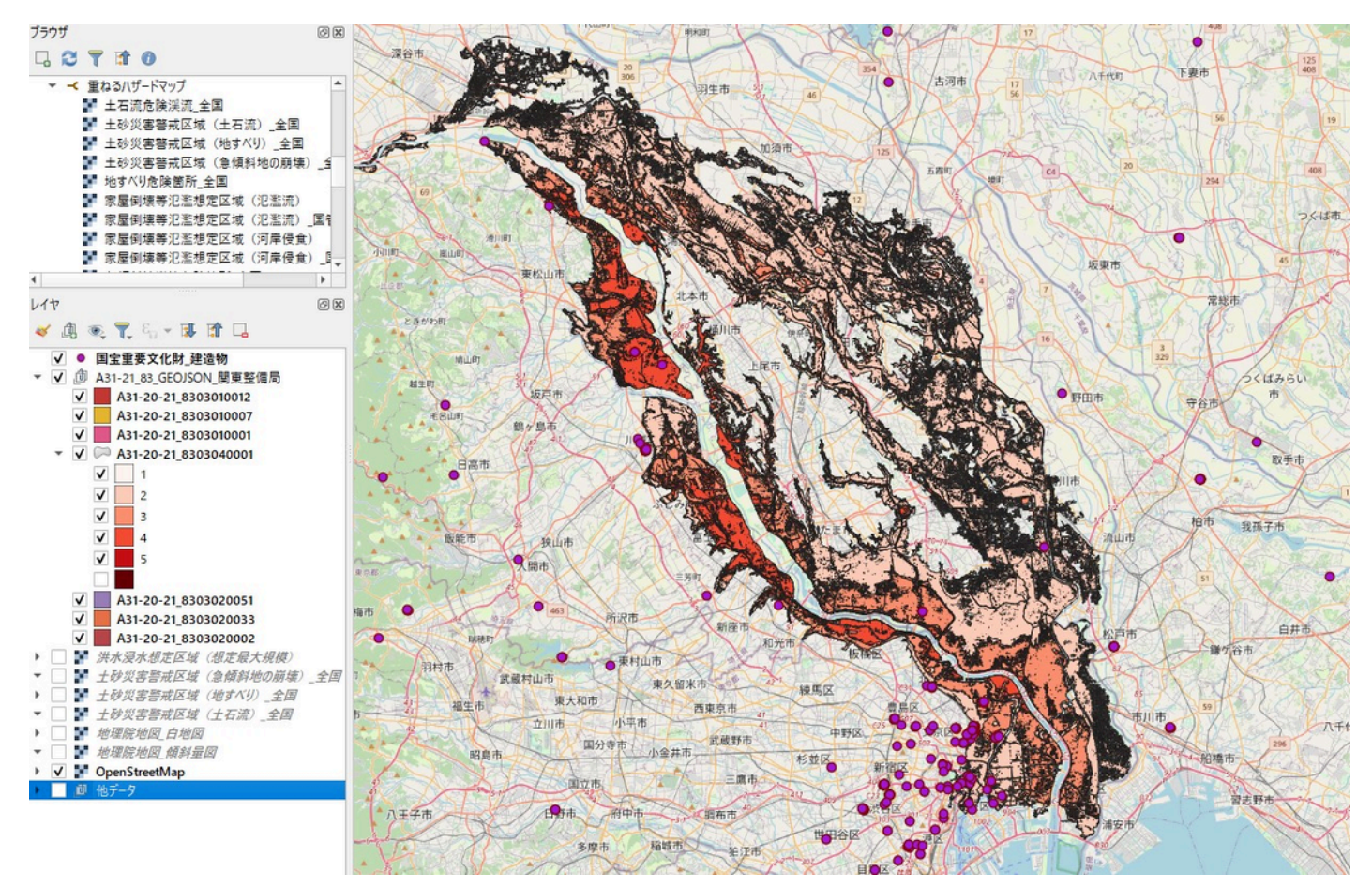

関東地方整備局洪水浸水想定区域と国宝・重要文化財(建造物)とのオーバーレイ(荒川付近)

 関東地方整備局のデータには、河川ごとにレイヤが分かれているため、それらを一つのレイヤにまとめる(マージ する)。

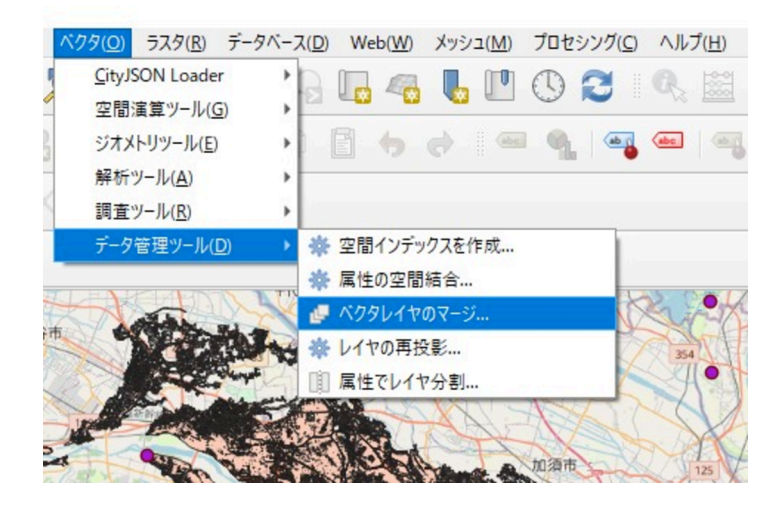

QGISではジオメトリによるエラーが起きる場合がある。マージしたものについて、不正なジオメトリを除去するた めに、プロセシングツールボックスにある「ジオメトリを修復」を実行する。また、修復後レイヤに「空間インデッ クスを作成」を実行する。「空間インデックスを作成」はレイヤを選択した上で「プロパティ」を開き、「ソース」 メニューにある。

次に、文化財データを読み込み、「ジオメトリの修復」と「空間インデックス」の作成を行う。

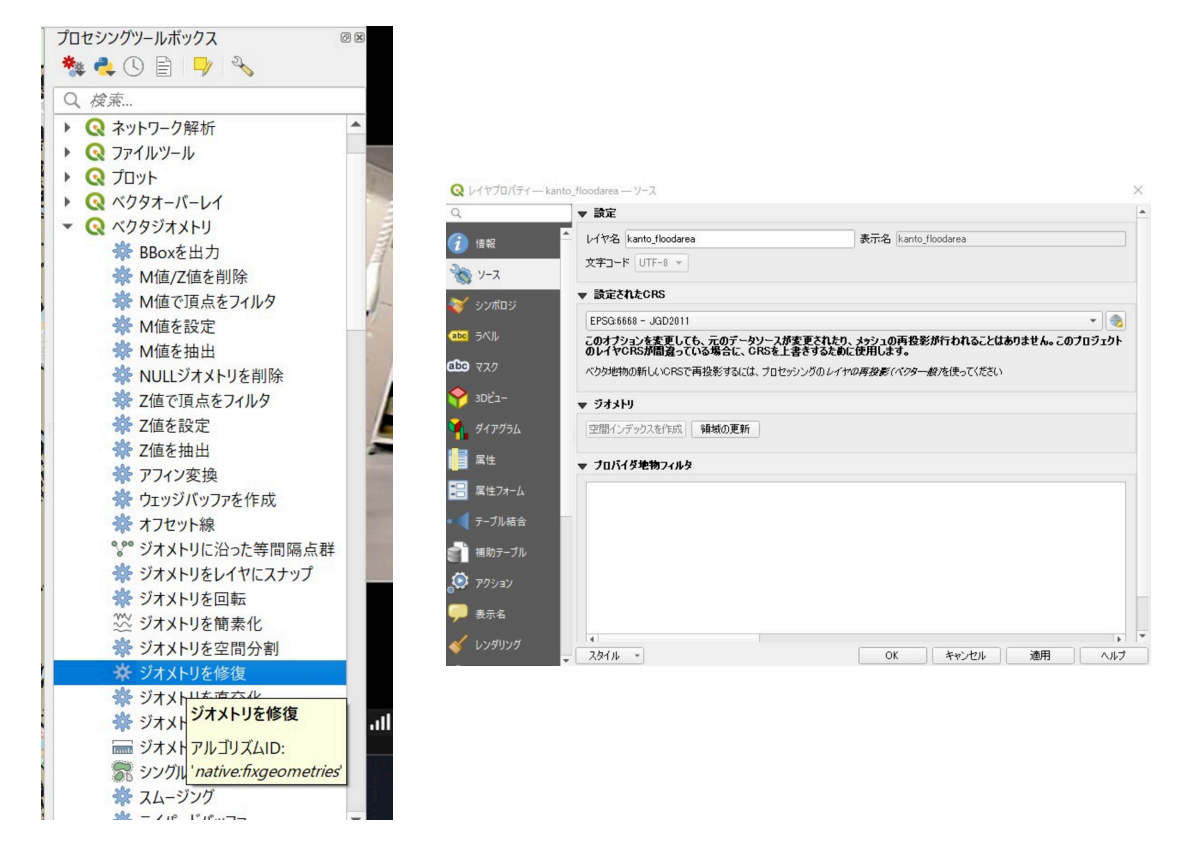

 データが揃ったため、ここから浸水想定区域上にある文化財の抽出と、浸水想定の浸水深ランクを用いてそれぞれ の文化財の危険度を調査していく。浸水深の情報は、浸水想定区域レイヤの属性には、「浸水深ランク」列がある。 用いている関東地方整備局データでは、「A31\_205」列が該当する。この値によって、どれくらい浸水するかがわか

る(注6)。この列を、そのレイヤ上に位置する文化財データに結合していく。これには、「属性の空間結合」ツール を用いる。このツールの設定にて「結合対象がなかった事物を破棄」にチェックを入れることで、出力されるレイヤ では浸水想定区域にある文化財のみにすることができる。

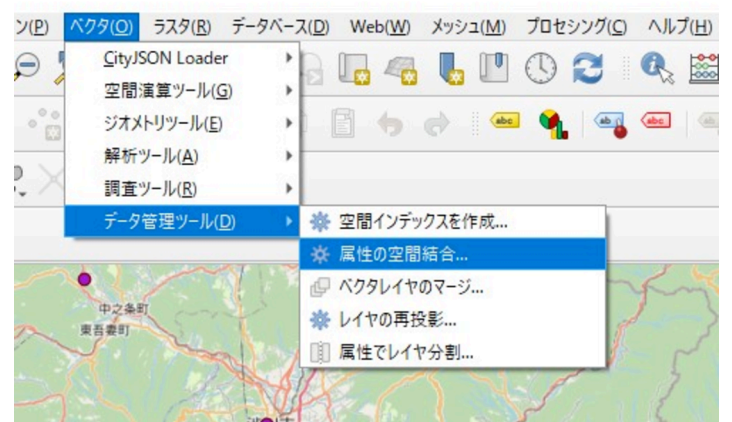

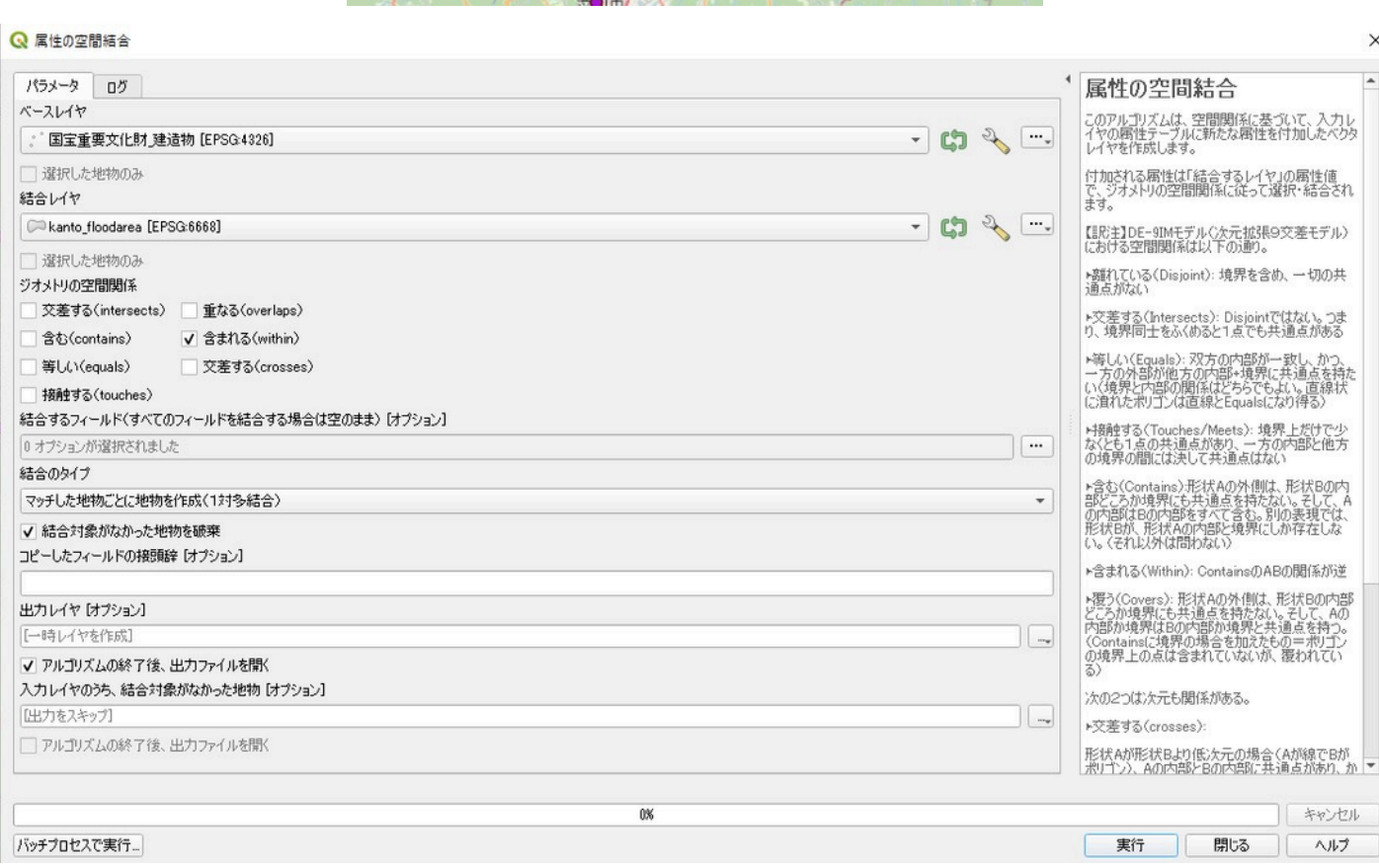

 なお、この手順は、QGISではQGISのプラグインにある「Point Samplin Tool」などでも同様の処理を行うことがで きる。

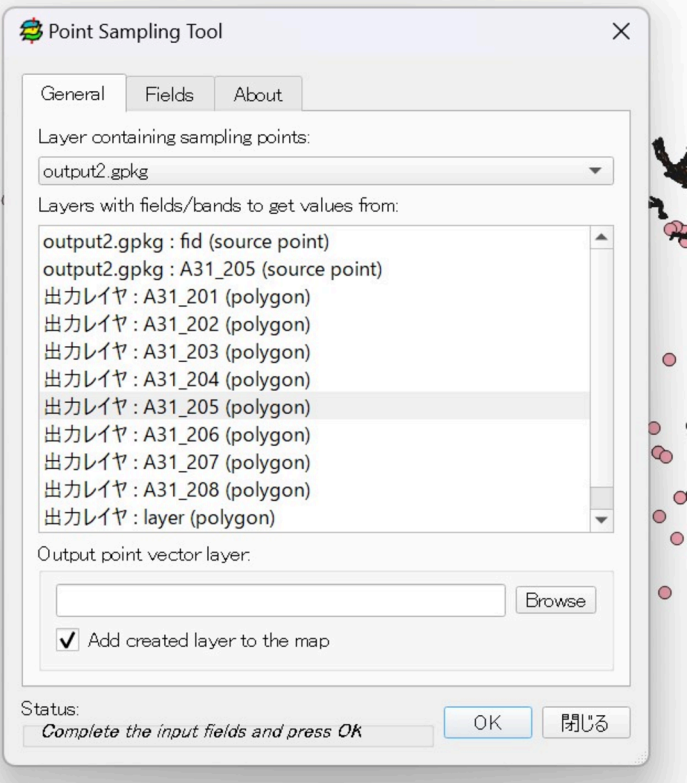

 この手順をそれぞれの都道府県・地方整備局の浸水想定区域で行う。これを最後に統合・重複削除することで浸水 想定区域にある全国の国宝・重要文化財を抽出した。結果として、757件の国宝・重要文化財の建造物が浸水想定区域 にあった。

# (2)土砂災害警戒区域

 次に、土砂災害警戒区域・土砂災害特別警戒区域についても同じく区域内にある文化財の抽出を行う。作業工程に ついては、浸水想定区域と同様であるが、国土数値情報の「土砂災害警戒区域データ」には、都道府県別のものに加 えて、全国単位のデータが整備している。そのため、全国単位の土砂災害警戒区域のデータを用いて、1回の処理で全 国の土砂災害警戒区域内にある文化財を抽出できる。土砂災害警戒区域内にあった国宝・重要文化財の建造物は、825 件であった。また、土砂災害警戒区域データには「区域区分」の列があり、土砂災害警戒区域の指定区分のコードが 入っている。ここでは、その区分の中でも危険性の高いと思われる「土砂災害特別警戒区域(指定済)」に該当する区域 上にある文化財の抽出も行った。結果は、130件、場所ごとに集計し直すと80か所であった。

## (3)浸水想定・土砂災害区域の危険性

 最後に、浸水想定区域と土砂災害警戒区域に位置している国宝・重要文化財の建造物の件数を集計した。どちらか に位置している件数は、1573件であった。それは、場所ごとに集計し直すと、656か所であった。

# 4.ハザードマップ

分析に用いているハザードマップや文化財データの位置情報などの精度にも注意すべきである。

例えば、国土数値情報の「洪水浸水想定区域データ(河川単位)」では多くの都道府県・整備局にて一定の間隔でデ ータが更新されており、調査時にデータ作成年度が最も新しいものは2022年度であった。しかし、すべての都道府県 が対応しているわけではなく、例えば京都府については2012年度のデータのみが提供されている。

 また、2012年度のデータ(注7)については、浸水深の区分は、「5段階」と「7段階」の2種類の区分が1レイヤー の属性のなかで同一の列に入っている。

 京都府の松尾大社については、桂川の付近にある。ここを2012年度基準の洪水浸水想定区域データで確認してみる と、浸水深が3.0~4.0m未満の範囲に入っている。しかし、「重ねるハザードマップ」で同じ洪水浸水範囲を確認して みると、松尾大社の本殿などはハザードマップの洪水浸水想定区域の範囲外であった。このようにデータの精度によ って結果が異なる可能性が多いにあることについて念頭に置いておくべきである。

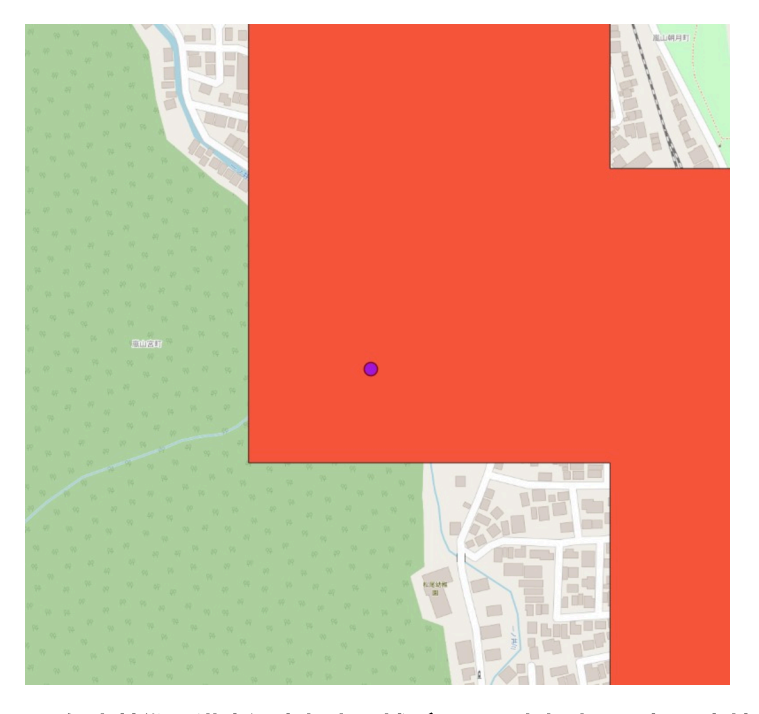

**2012**年度基準の洪水浸水想定区域データ(京都府)と松尾大社

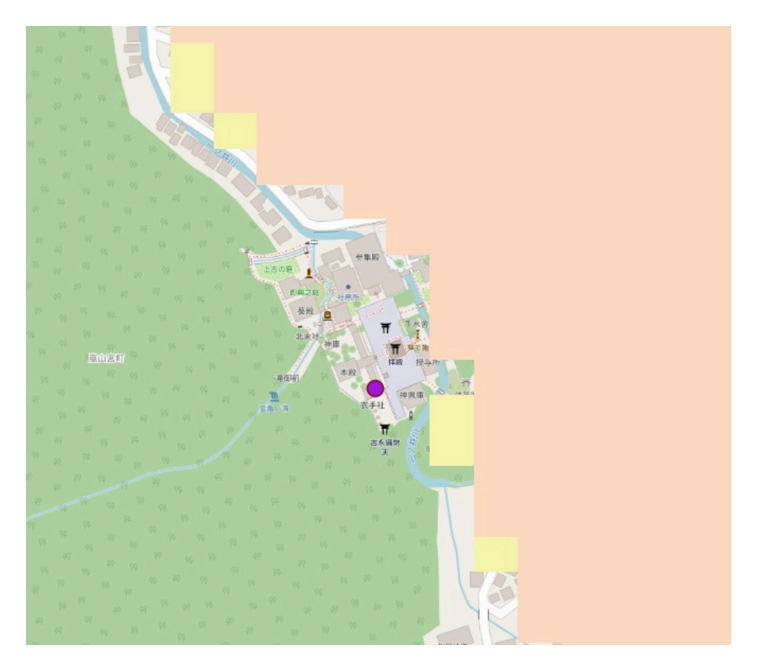

「重ねるハザードマップ」と松尾大社

# 5.おわりに

本稿では、浸水と土砂災害に焦点を当て、ハザードマップの被害想定区域にある文化財を抽出し、集計を行った。

 文化財のデータについては、国指定文化財等データベースの他に、都道府県指定文化財を対象としている「国土数 値情報」の「都道府県指定文化財(ポイント)」データが再利用可能な形で公開されている。そして、市町村指定文 化財のオープンデータについては、国がオープンデータとして公開することを都道府県や市町村に推奨しており、フ ォーマットなどが用意されている(注8)。ただし、まだ市町村指定文化財のオープンデータ公開自治体は多くないの が現状である(武内ら 2022)。なお、公開されている文化財オープンデータについては、奈良文化財研究所の文化財 総覧WebGISにも一部統合されている。文化財総覧WebGISでは、ハザードマップも導入されており、登録されている 文化財データと重ねて閲覧することができる。ただし、それぞれのデータの基準年は注意すべきであり、例えば国土 数値情報の「都道府県指定文化財データ」の基準年は、「平成26(2014)年1月31日時点」であり、その後に指定さ れたものについてはカバーできていない。

 また、3次元都市モデルなどの普及が近年著しい。三次元都市モデルを活用した浸水想定区域の可視化に関する事例 (注9)などもあり、様々な視点から文化財の防災を考えていく必要があるであろう。

# 【注】

1.ハザードマップポータルサイト, <https://disaportal.gsi.go.jp/hazardmapportal/hazardmap/copyright/opendata.html> [\(https://disaportal.gsi.go.jp/hazardmapportal/hazardmap/copyright/opendata.html\)](https://disaportal.gsi.go.jp/hazardmapportal/hazardmap/copyright/opendata.html)(2023-11-05参照)

2.「重ねるハザードマップ」の災害情報をQGISでいつでも読めるようにしてしまおう,

[https://qiita.com/Yfuruchin/items/1dd504a729709e0690ff \(https://qiita.com/Yfuruchin/items/1dd504a729709e0690ff\)](https://qiita.com/Yfuruchin/items/1dd504a729709e0690ff) (2023-11-05参照)

3.国土交通省 国土数値情報ダウンロードサイト, [https://nlftp.mlit.go.jp/ksj/ \(https://nlftp.mlit.go.jp/ksj/\)](https://nlftp.mlit.go.jp/ksj/) (2023-11-05参 照)

4.文化庁 国指定文化財等データベース,https://kunishitei.bunka.go.jp/bsys/index(2023-11-05参照)

5.奈良文化財研究所 文化財総覧WebGIS,[https://heritagemap.nabunken.go.jp](https://heritagemap.nabunken.go.jp/) [\(https://heritagemap.nabunken.go.jp\)/](https://heritagemap.nabunken.go.jp/)(2023-11-05参照)

6.浸水深ランクコード, [https://nlftp.mlit.go.jp/ksj/gml/codelist/water\\_depth\\_code.html](https://nlftp.mlit.go.jp/ksj/gml/codelist/water_depth_code.html) [\(https://nlftp.mlit.go.jp/ksj/gml/codelist/water\\_depth\\_code.html\)\(](https://nlftp.mlit.go.jp/ksj/gml/codelist/water_depth_code.html)2023-11-05参照)

7.浸水深コード(データ作成年度が平成24年度の浸水想定区域)

[https://nlftp.mlit.go.jp/ksj/gml/codelist/WaterDepthCd.html \(https://nlftp.mlit.go.jp/ksj/gml/codelist/WaterDepthCd.html\)](https://nlftp.mlit.go.jp/ksj/gml/codelist/WaterDepthCd.html) (2023-11-05参照)

8.デジタル庁 推奨データセット,[https://www.digital.go.jp/resources/data\\_dataset](https://www.digital.go.jp/resources/data_dataset) [\(https://www.digital.go.jp/resources/data\\_dataset\)\(](https://www.digital.go.jp/resources/data_dataset)2023-11-05参照)

9. Arakawa Digital Twin online - 荒川 3D 洪水浸水想定区域図 ( 下流域 ), <https://experience.arcgis.com/experience/a14b9a7cee8943889babc2096f5a5fe7/> [\(https://experience.arcgis.com/experience/a14b9a7cee8943889babc2096f5a5fe7/\)](https://experience.arcgis.com/experience/a14b9a7cee8943889babc2096f5a5fe7/)(2023-11-05参照)

# 【参考文献】

青木和人(2023)「オープンデータとQGISでゼロからはじめる地図づくり」講談社

亀井千尋・花岡和聖・中谷友樹(2009)[震災時の道路閉塞状況からみた文化財の危険度評価](https://www.jstage.jst.go.jp/article/thagis/17/1/17_73/_article/-char/ja/)-建物の建築年代・建築構 [造に着目したシミュレーション](https://www.jstage.jst.go.jp/article/thagis/17/1/17_73/_article/-char/ja/)-.「GIS-理論と応用-」 [\(https://www.jstage.jst.go.jp/article/thagis/17/1/17\\_73/\\_article/](https://www.jstage.jst.go.jp/article/thagis/17/1/17_73/_article/-char/ja/) [char/ja/\)1](https://www.jstage.jst.go.jp/article/thagis/17/1/17_73/_article/-char/ja/)7(1), 73-82

武内樹治・高田祐一(2022)[日本全国における文化財オープンデータの現状と課題](https://www.jstage.jst.go.jp/article/jsda/6/2/6_e16/_article/-char/ja/). 「デジタルアーカイブ学会誌」 [\(https://www.jstage.jst.go.jp/article/jsda/6/2/6\\_e16/\\_article/-char/ja/\)](https://www.jstage.jst.go.jp/article/jsda/6/2/6_e16/_article/-char/ja/),6(2),e16-20

中谷友樹(2014)地理情報システムによる東日本大震災の文化財被災地図.吉越昭久編「立命館大学人文学企画叢書 02 災害の地理学」文理閣

二神葉子・隈元崇(2002)活断層に起因する国宝文化財の地震危険度評価-国宝文化財所在地データベースの構築と活 断層データベースとの連携-. 「考古学と自然科学」, 44, 45-75

文部科学[省「東日本大震災による被害情報について](https://www.mext.go.jp/component/a_menu/other/detail/__icsFiles/afieldfile/2012/10/30/135089_091410_1.pdf)(第208報)」 [\(https://www.mext.go.jp/component/a\\_menu/other/detail/\\_\\_icsFiles/afieldfile/2012/10/30/135089\\_091410\\_1.pdf\)](https://www.mext.go.jp/component/a_menu/other/detail/__icsFiles/afieldfile/2012/10/30/135089_091410_1.pdf)

前田一馬・中谷友樹・永田彰平(2015)[南海トラフ地震発生時における津波による文化財被災リスク評価](https://www.jstage.jst.go.jp/article/ajg/2015a/0/2015a_100201/_article).「2015年 [度日本地理学会秋季学術大会」](https://www.jstage.jst.go.jp/article/ajg/2015a/0/2015a_100201/_article) [\(https://www.jstage.jst.go.jp/article/ajg/2015a/0/2015a\\_100201/\\_article\)](https://www.jstage.jst.go.jp/article/ajg/2015a/0/2015a_100201/_article)

# 【参考】データ操作マニュアル(行政区域の抽出) 株式会社**MIERUNE**作成

#### 概要

QGISで国□数値情報の浸□想定区域のデータ ( ポリゴン ) とGeoJSONを空間結合した上で、□政区域で抽出する□法 のマニュアル。

### 注意事項

windows 11・QGIS3.28でのみ動作確認済みです。

#### 作業**⼿**順

#### データの準備

準備するデータとしては3種

浸□想定区域 (関東地□整備局のデータのみ)

 [https://nlftp.mlit.go.jp/ksj/gml/datalist/KsjTmplt-A31-v2\\_1.html \(https://nlftp.mlit.go.jp/ksj/gml/datalist/KsjTmplt-A31](https://nlftp.mlit.go.jp/ksj/gml/datalist/KsjTmplt-A31-v2_1.html) [v2\\_1.html\)](https://nlftp.mlit.go.jp/ksj/gml/datalist/KsjTmplt-A31-v2_1.html)

関東地□整備局□シェープ形式)の最新年度を選択

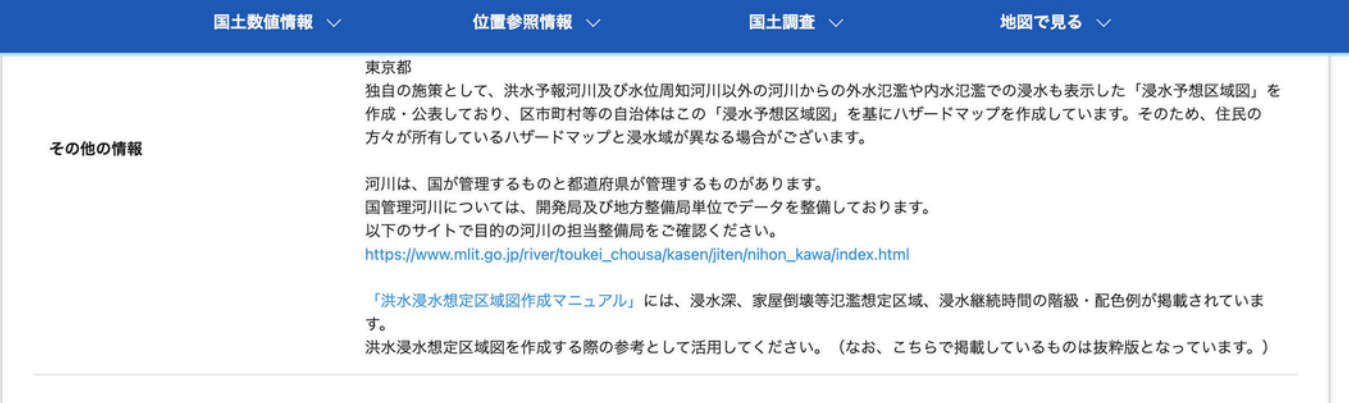

#### ダウンロードするデータの選択(ダウンロードしたい地方整備局・県をクリックしてください) ▼

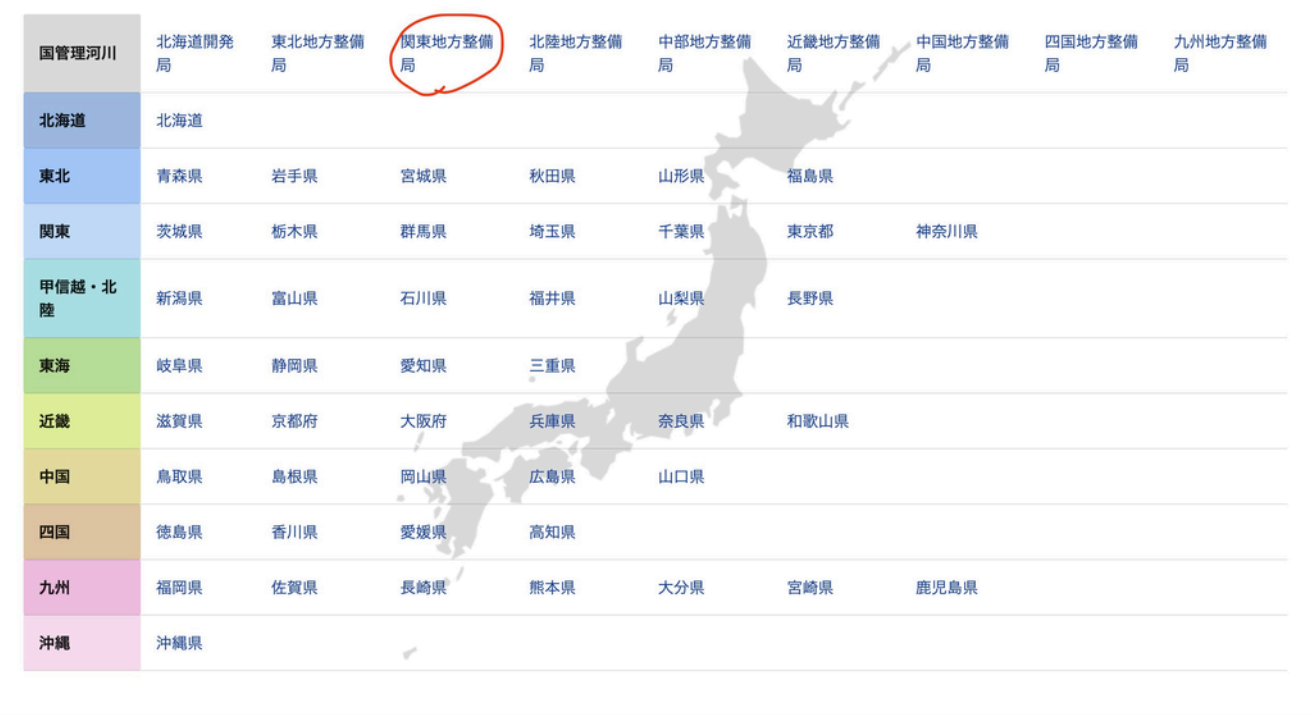

# GeoJSON (ポイント)

# □政区域□全国□

 [https://nlftp.mlit.go.jp/ksj/gml/datalist/KsjTmplt-N03-v3\\_1.html \(https://nlftp.mlit.go.jp/ksj/gml/datalist/KsjTmplt-N03](https://nlftp.mlit.go.jp/ksj/gml/datalist/KsjTmplt-N03-v3_1.html) [v3\\_1.html\)](https://nlftp.mlit.go.jp/ksj/gml/datalist/KsjTmplt-N03-v3_1.html)

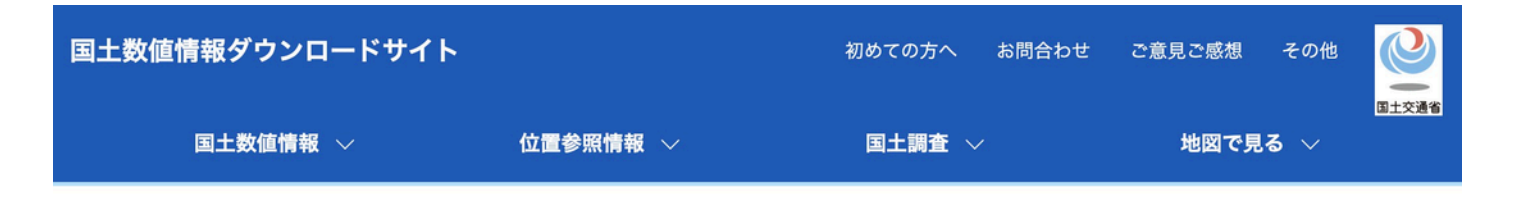

TOP > 国土数値情報 > 行政区域データ

データのダウンロード (2.各データ詳細) 選択したデータ項目は、国土数値情報 行政区域データ です。 最新のデータは製品仕様書第3.1版に基づいています。(データ基準年: 令和4 (2022) 年) 製品仕様書第3.0版のデータ詳細はこちら (データ基準年: 令和3 (2021) 年) 製品仕様書第2.4版のデータ詳細はこちら(データ基準年: 令和2 (2020) 年) 製品仕様書第2.3版のデータ詳細はこちら(データ基準年: 平成28 (2016) 年、平成29 (2017) 年、平成30 (2018) 年、平成31 (2019) 年) 製品仕様書第2.2版のデータ詳細はこちら(データ基準年: 大正9年、昭和25、30、35、40、45、50、55、60年、平成7、12、18~30 年)

行政区域 第3.1版 ▼

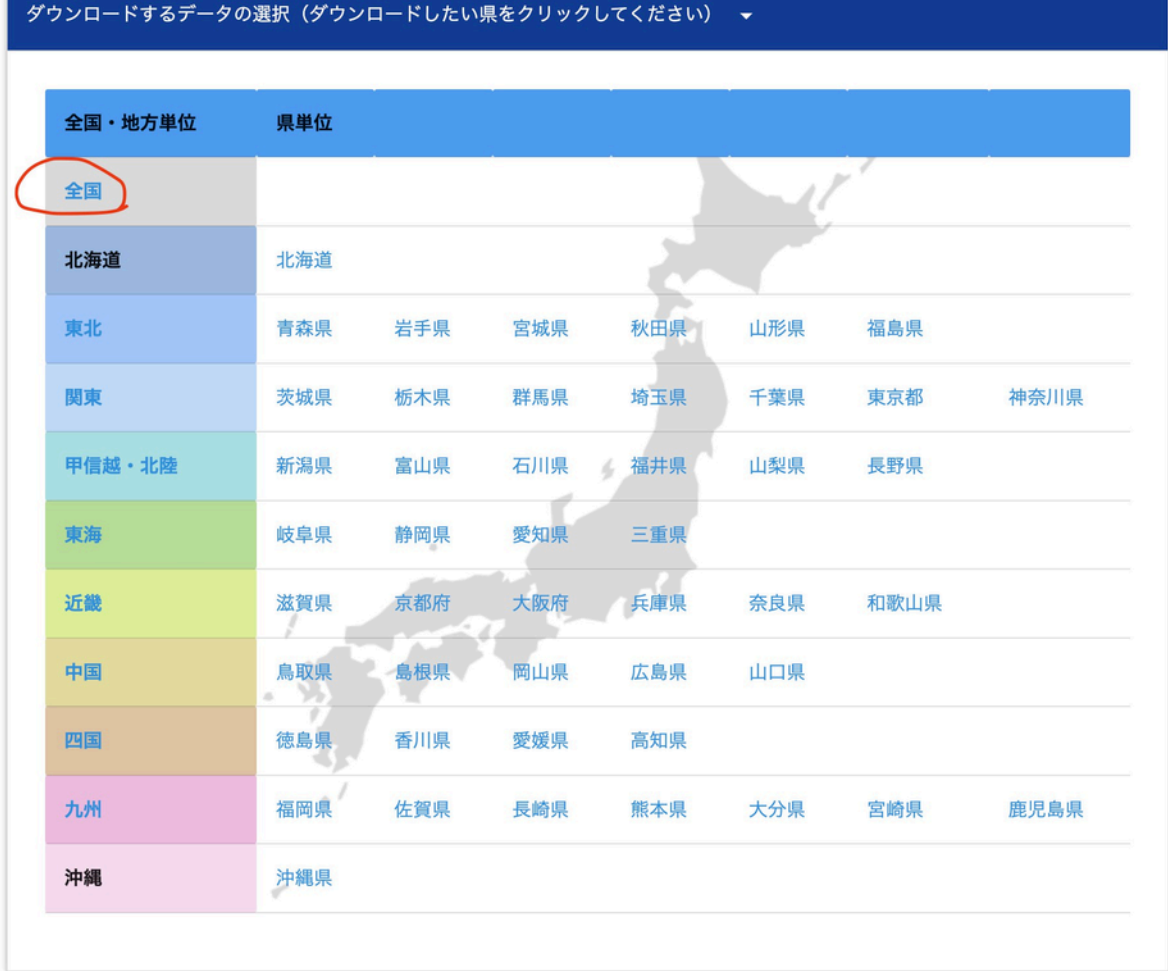

## **データの加**□

関東地□整備局の浸□想定のレイヤを作成する (データは複数のエリアに分かれ ているため単□レイヤにする)

QGIS上で浸□想定区域の「01\_計画規模」フォルダーにある拡張□

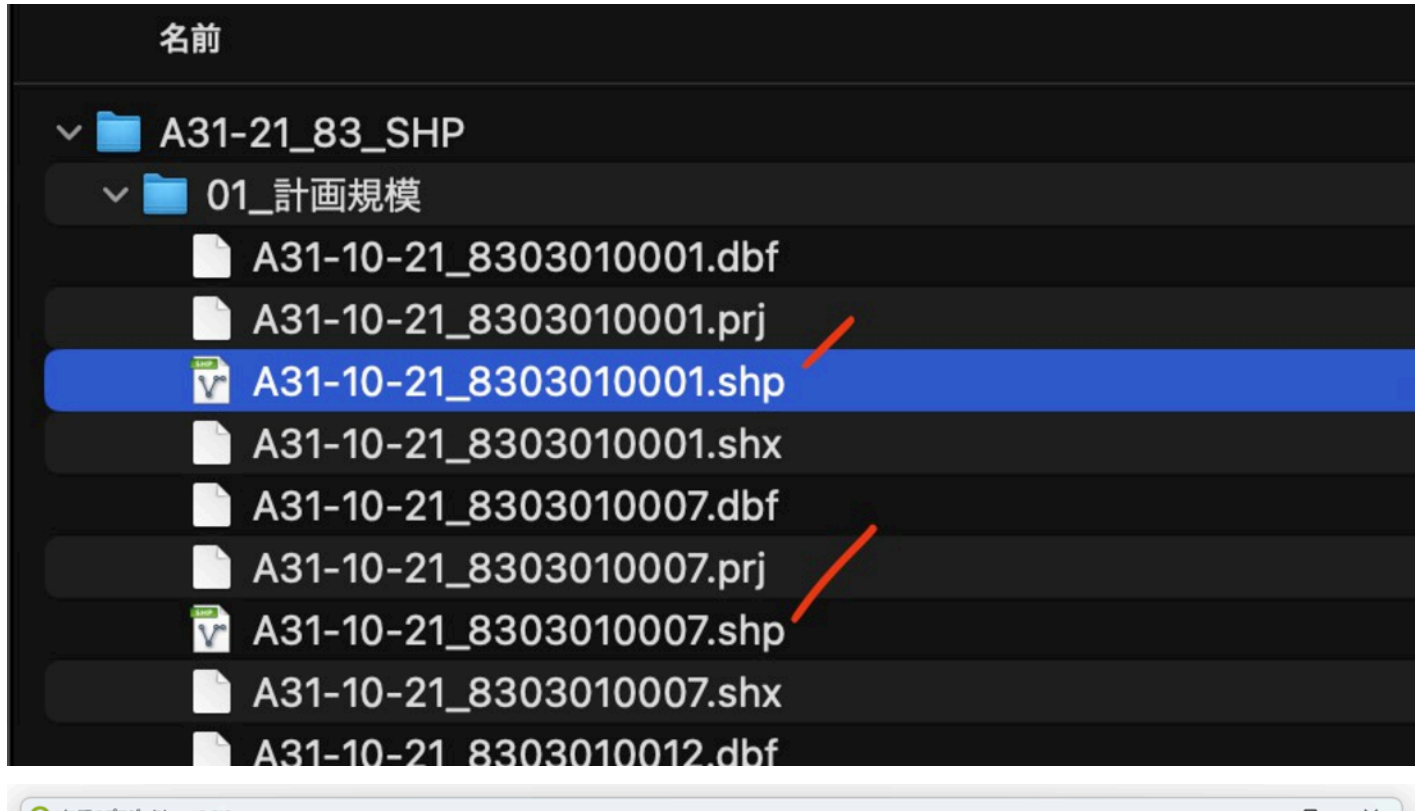

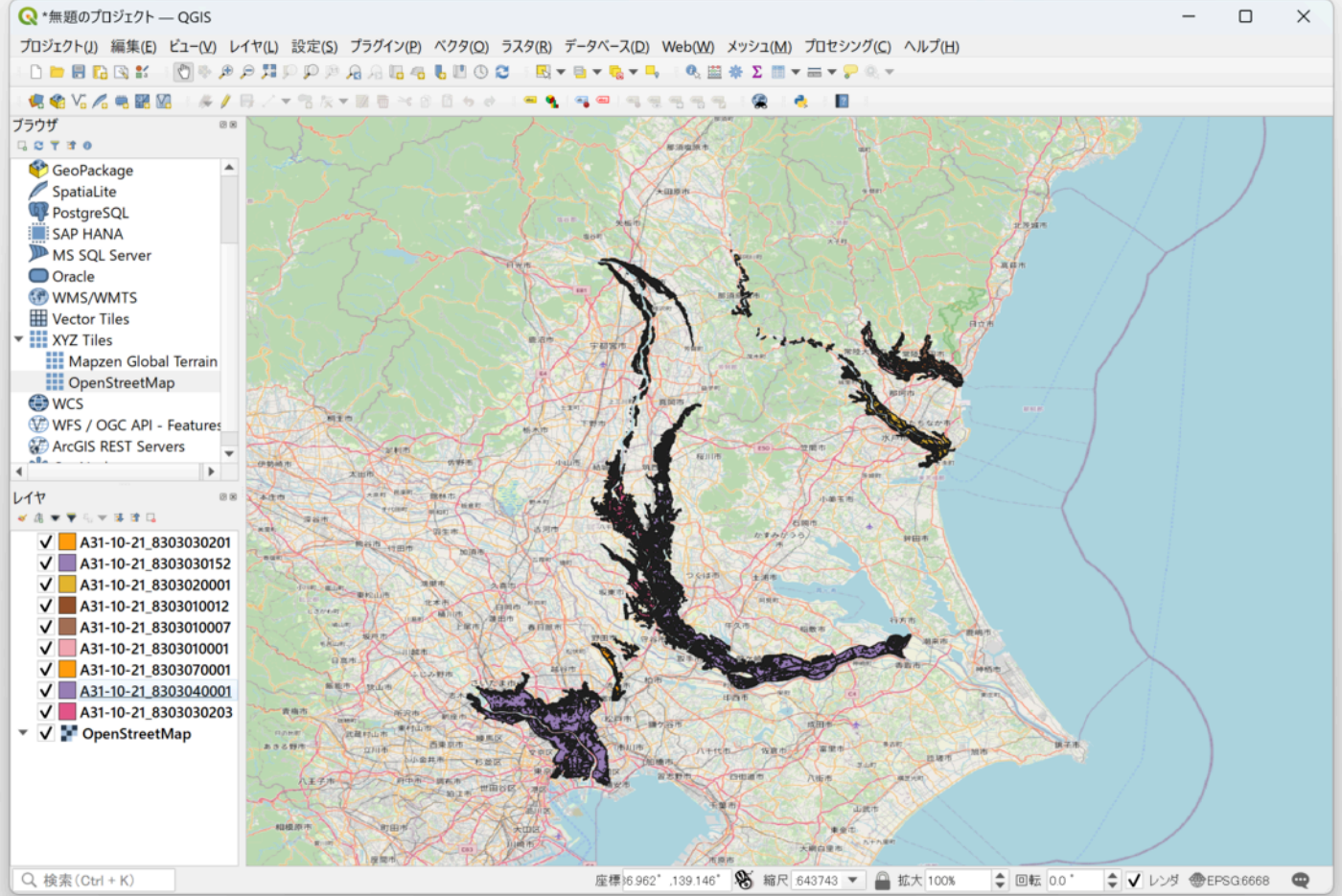

メニューバーの「ベクタ」から「データ管理ツール」を選択し、出てくるメニューの中から「ベクタレイヤのマー ジ」を選択。

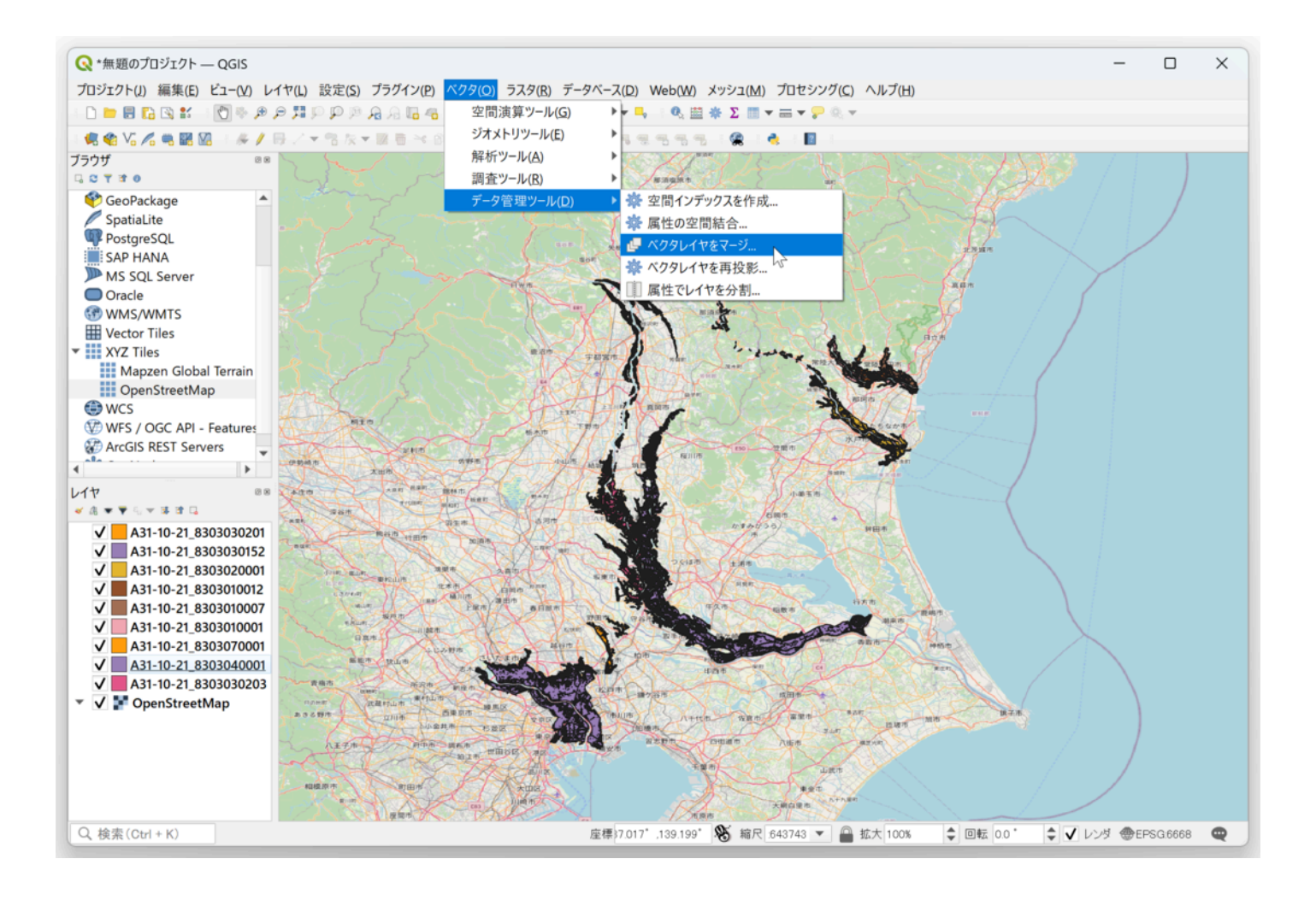

□□レイヤーの 右横の 「・・・」を押す。

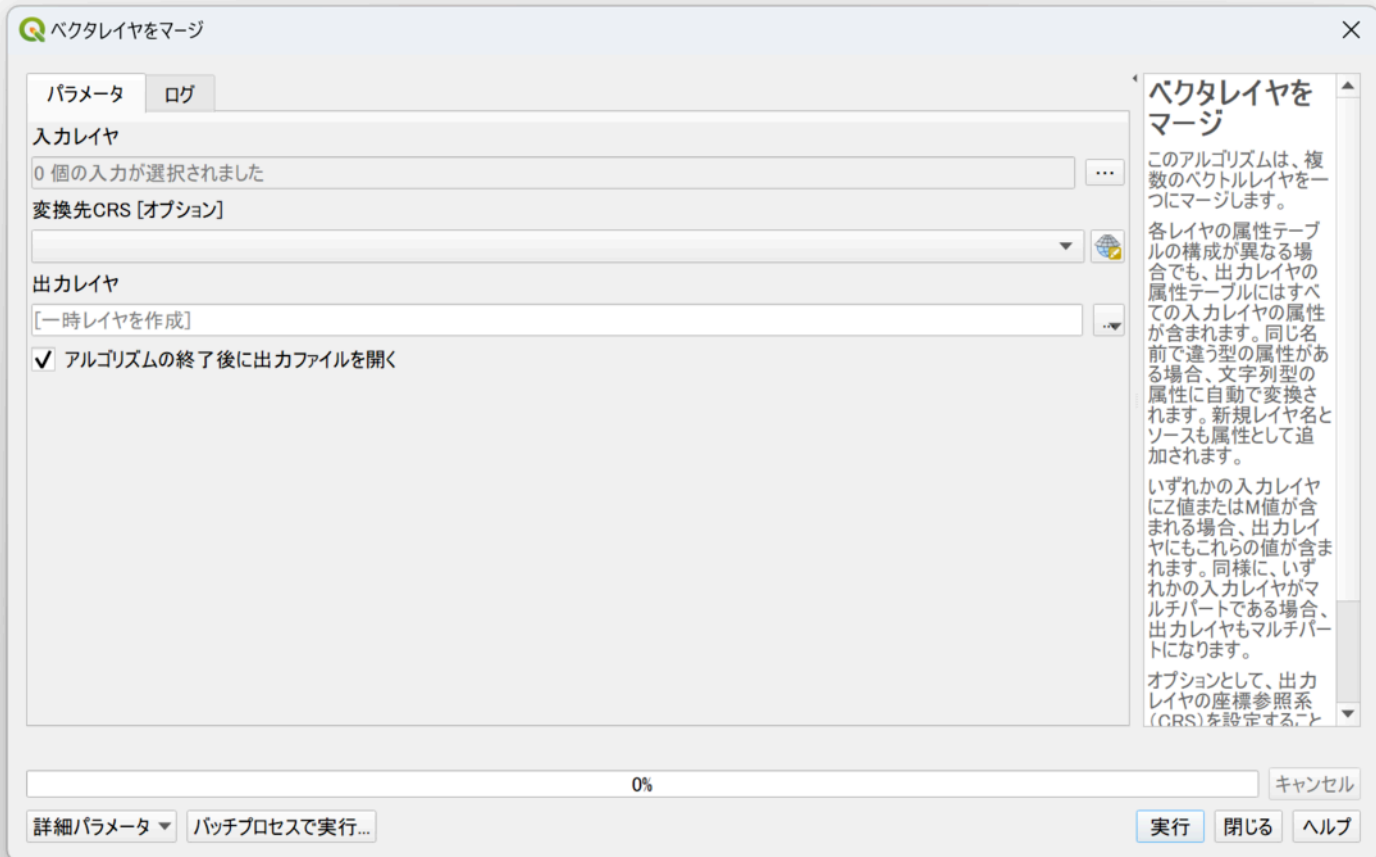

# □□レイヤーの「すべて選択」を押す。

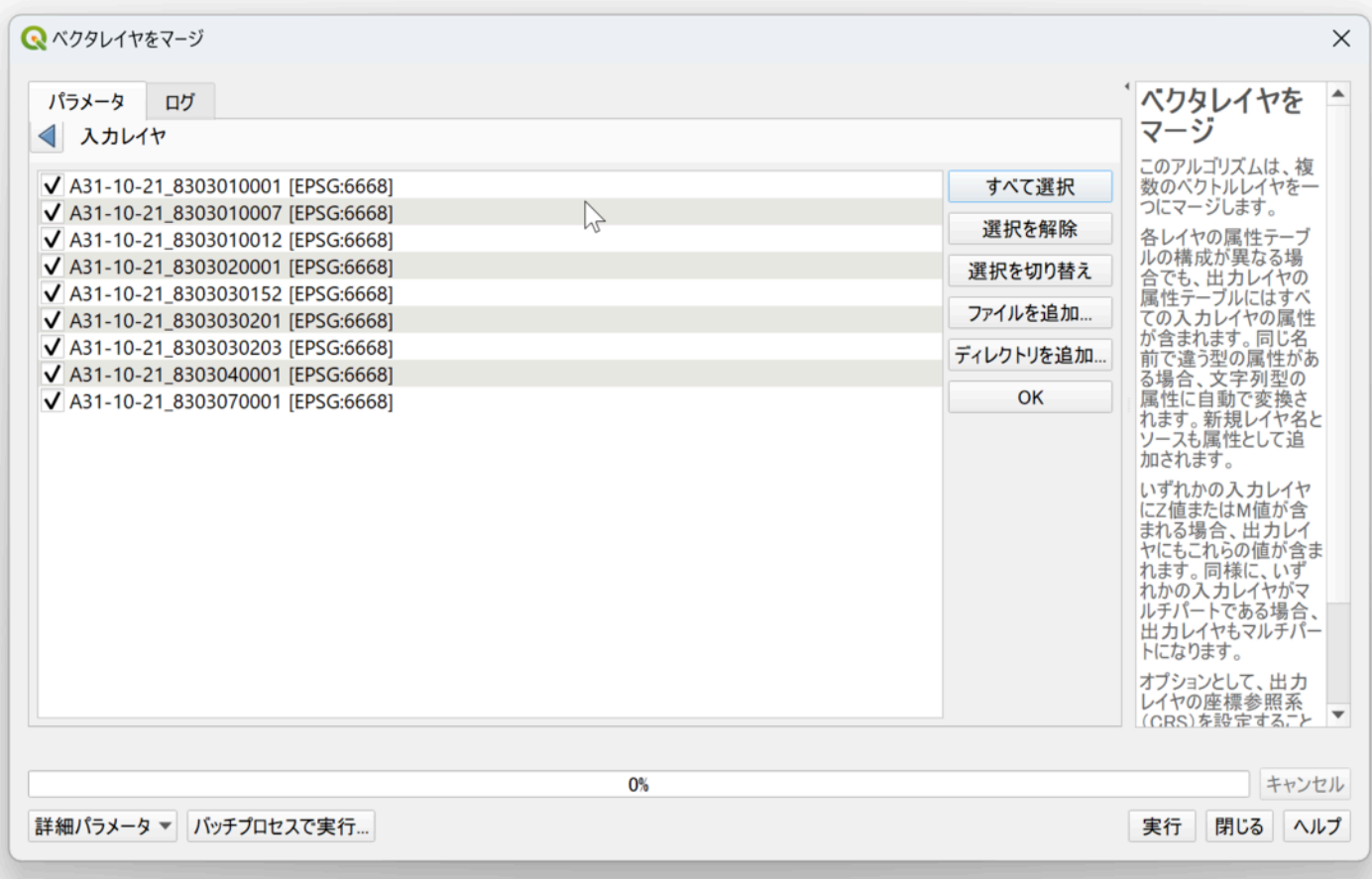

右下の「実⾏」を押す。

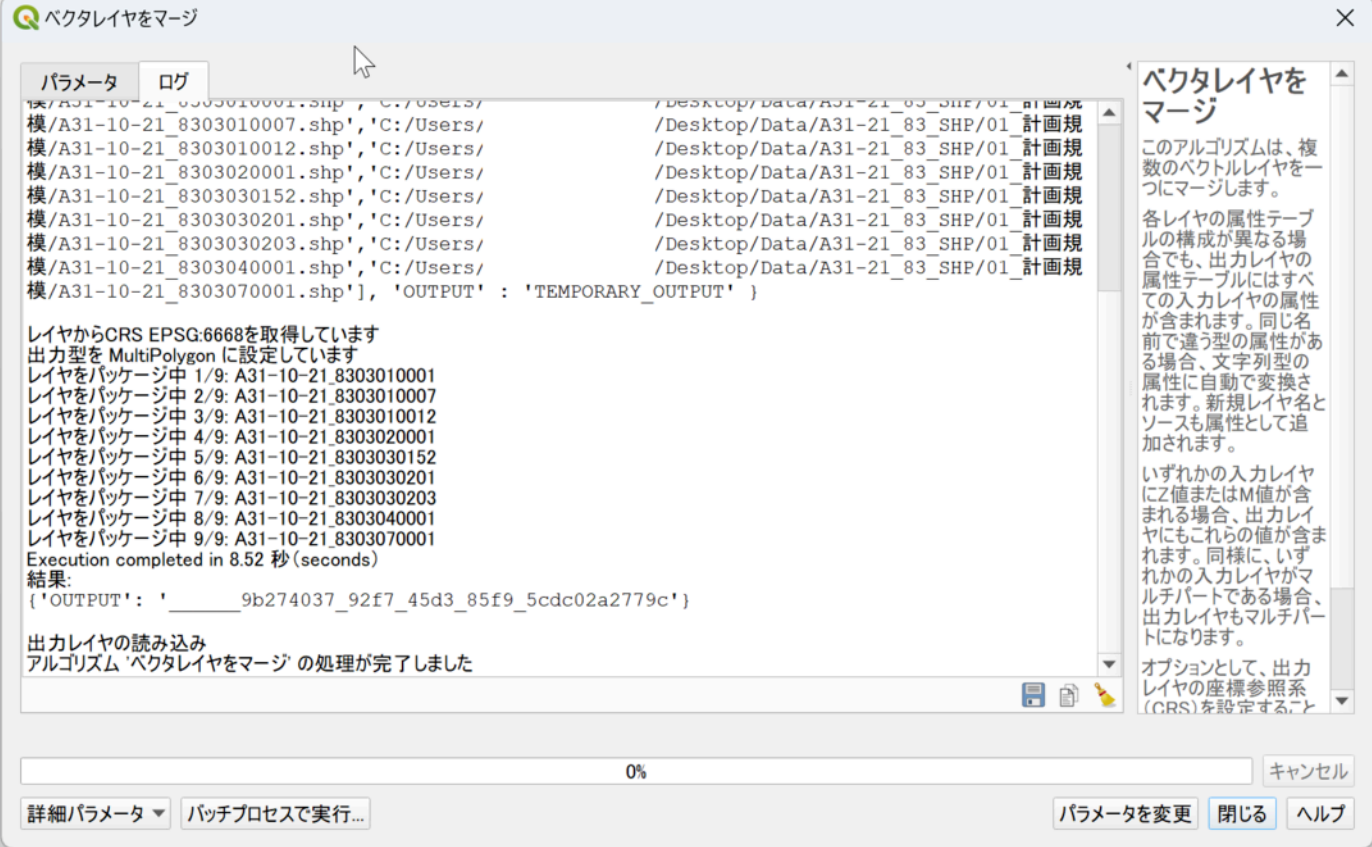

レイヤ□覧に「出□レイヤ」が作成される。

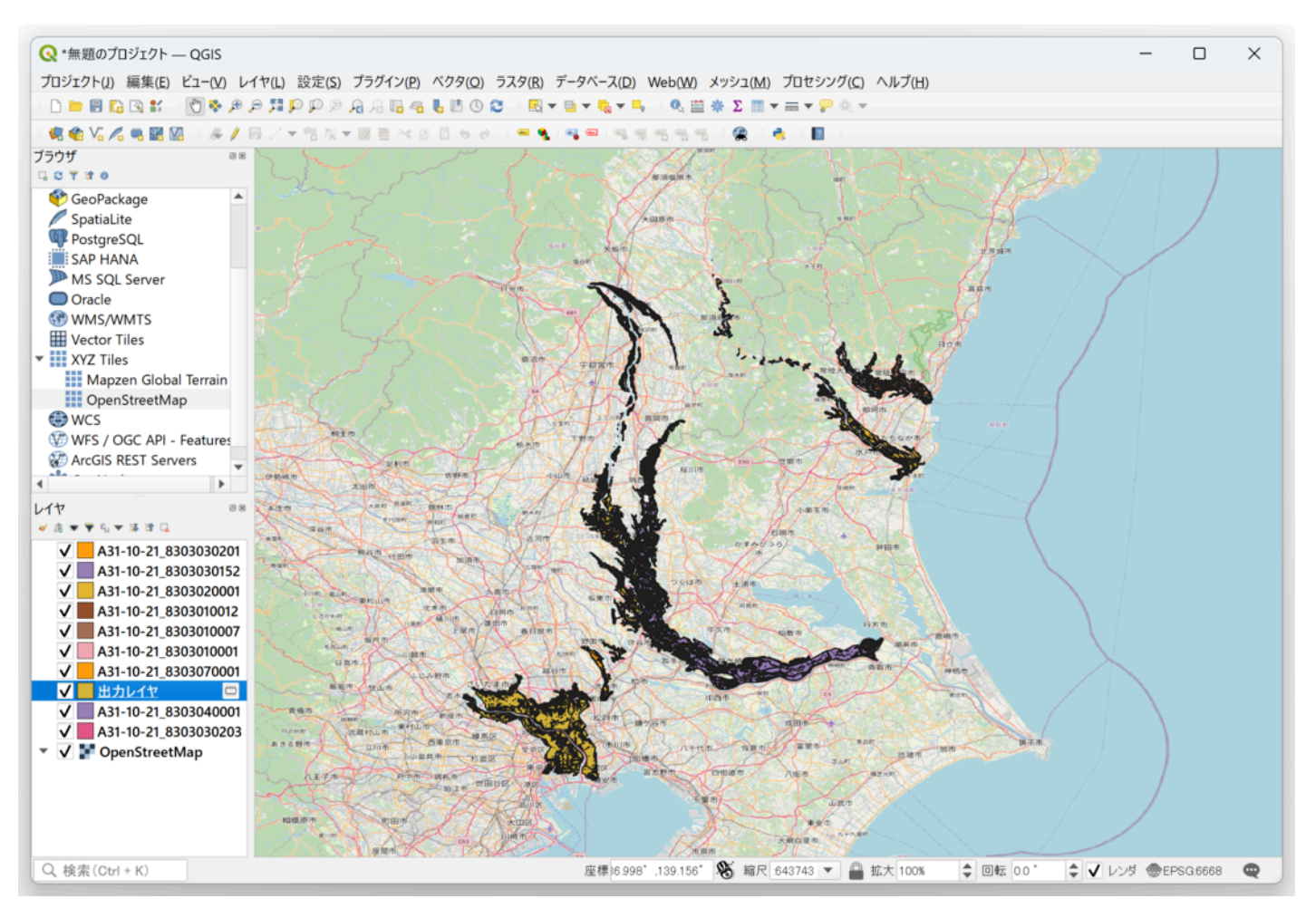

「出□レイヤー」以外のレイヤーを選択しレイヤを削除する。

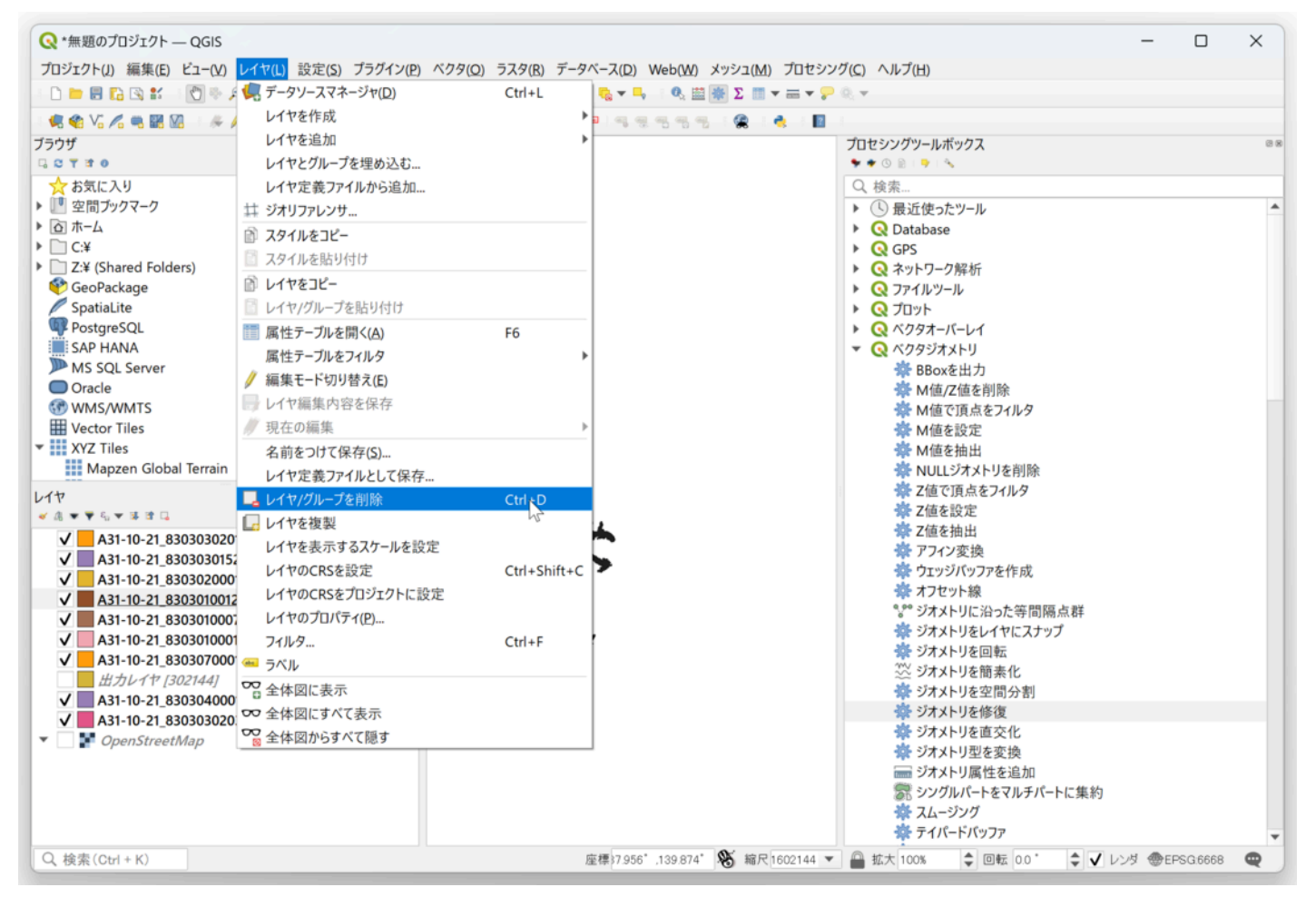

「出□レイヤ」のレイヤー名を変更する。「統合レイヤ(修復前)」

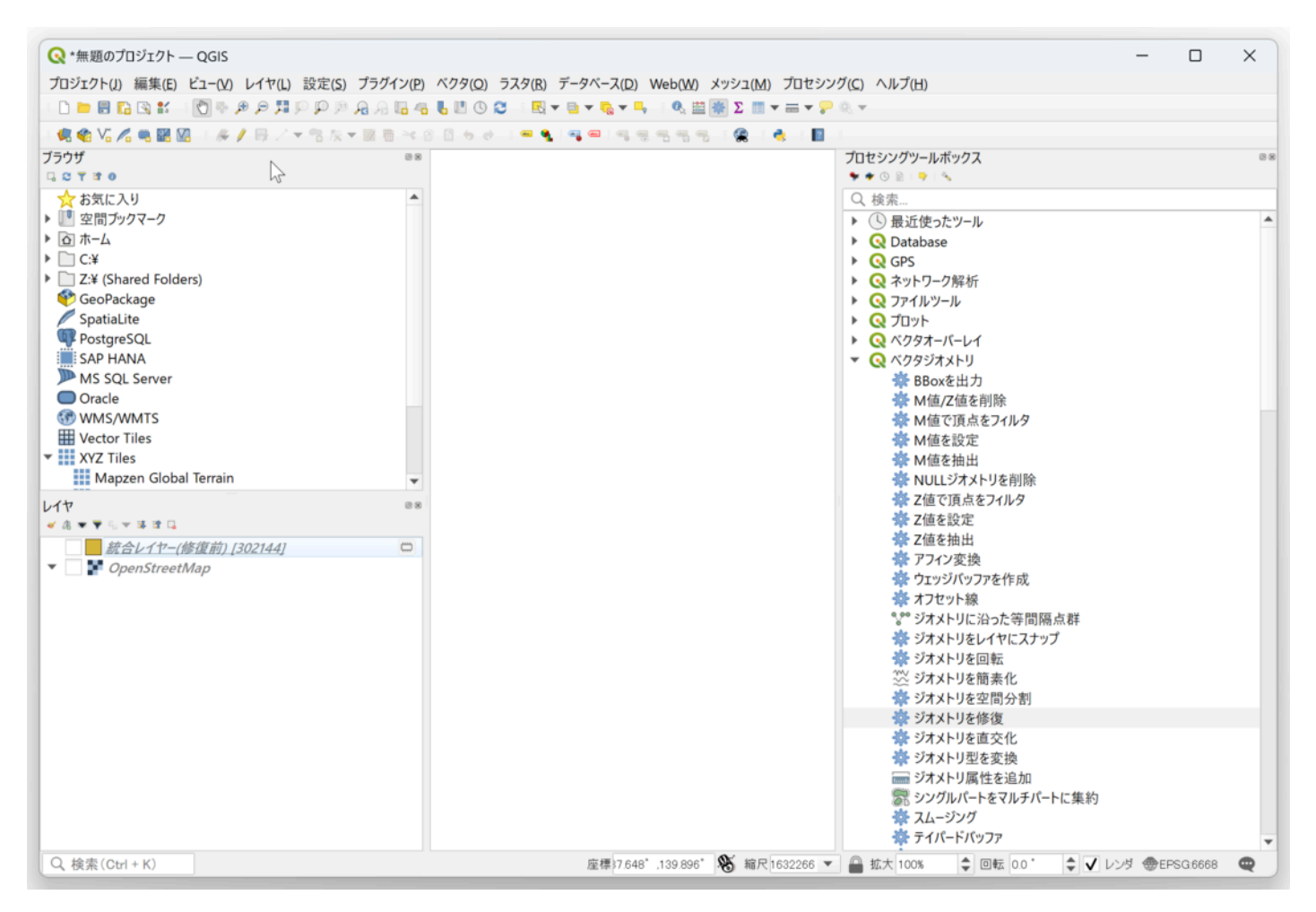

「統合レイヤ(修復前)」レイヤに空間インデックスを作成するため、その前に

「ジオメトリを修復」を□って不正なジオメトリを除外する。

「プロセシング」→「ツールボックス」を選択。右側にツールボックスが表⽰される。

「ベクタジオメトリ」→「ジオメトリを修復」を選択。

「ジオメトリを修復」ダイアログでは特に設定を変更することなく、「実⾏」ボタンを押す。

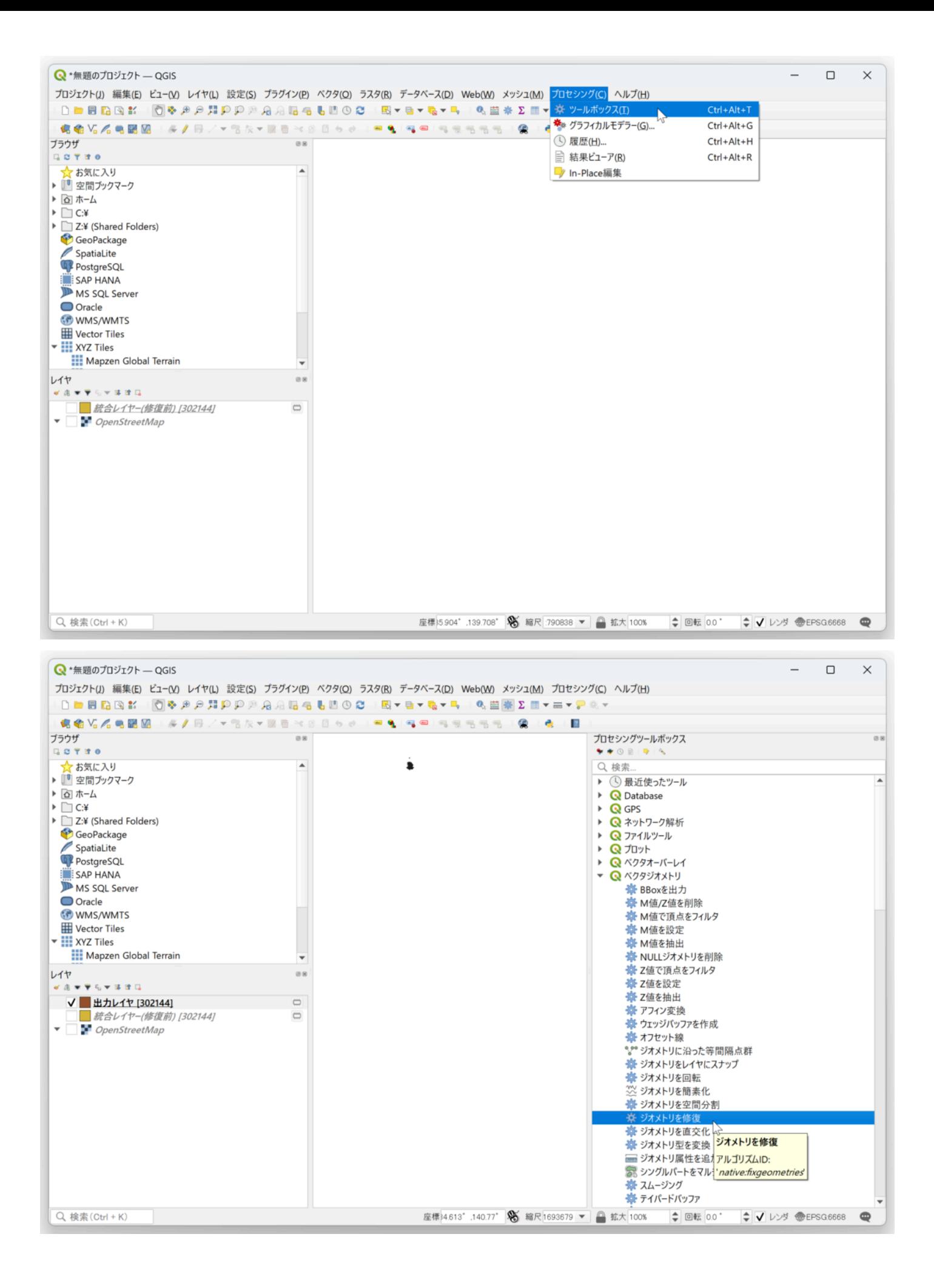

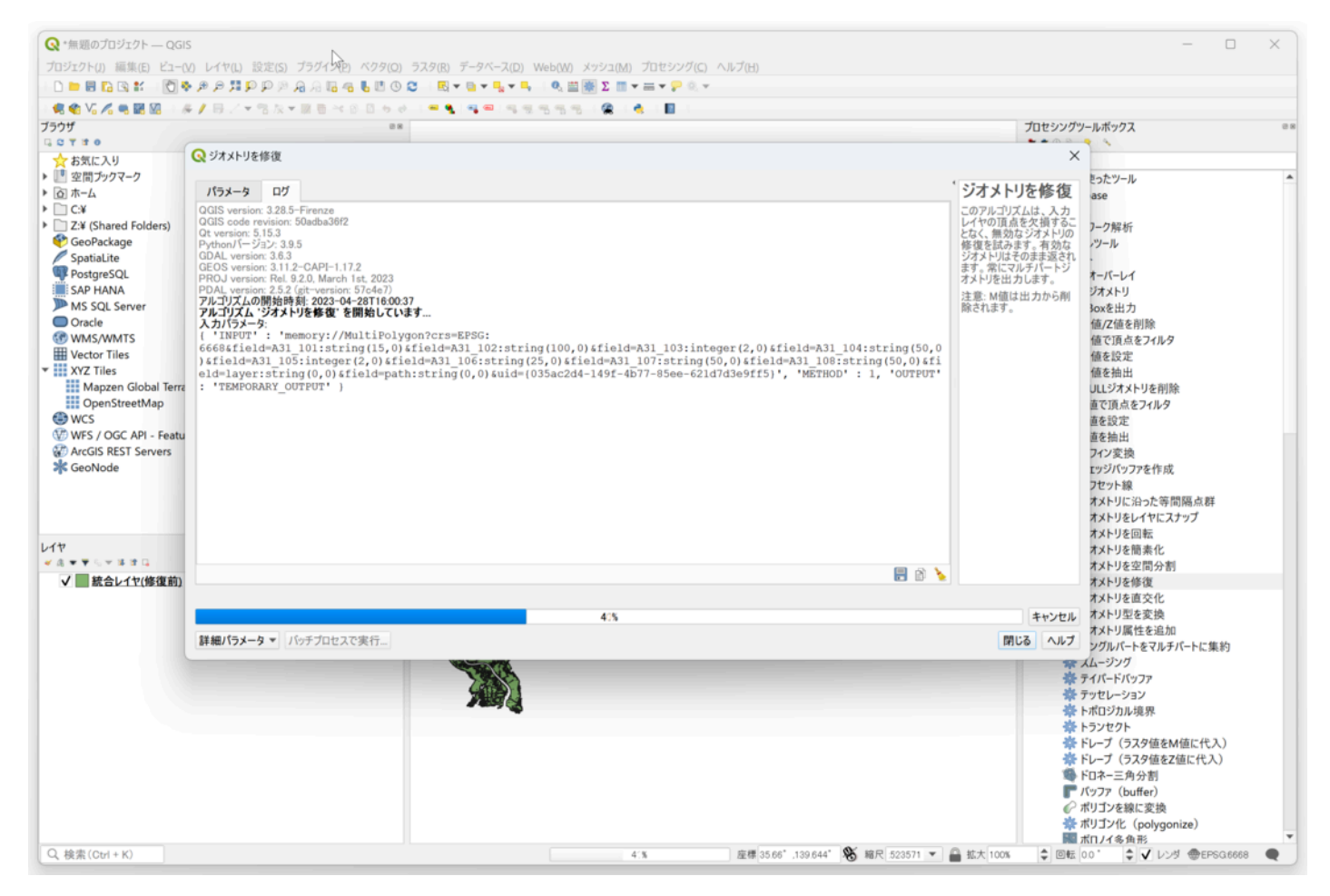

「出□レイヤ」が作成されるので、名前を変更する「統合レイヤ(修復後)」。また「統合レイヤ(修復前)」は削除して おく。

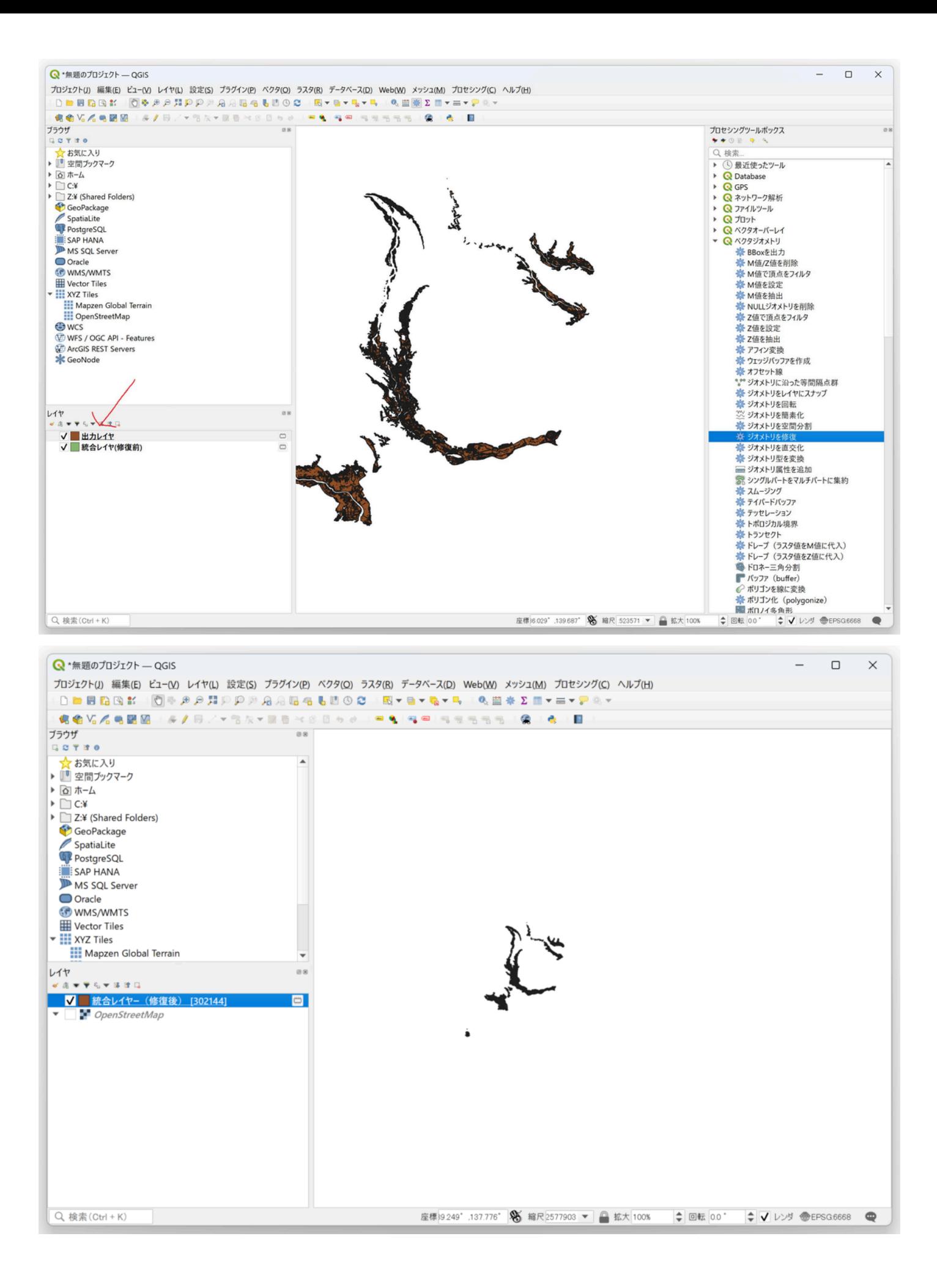

「統合レイヤ(修復後)」レイヤに空間インデックスを作成する。

「統合レイヤ(修復後)」を選択し、右クリップし、「プロパティ」を選択。

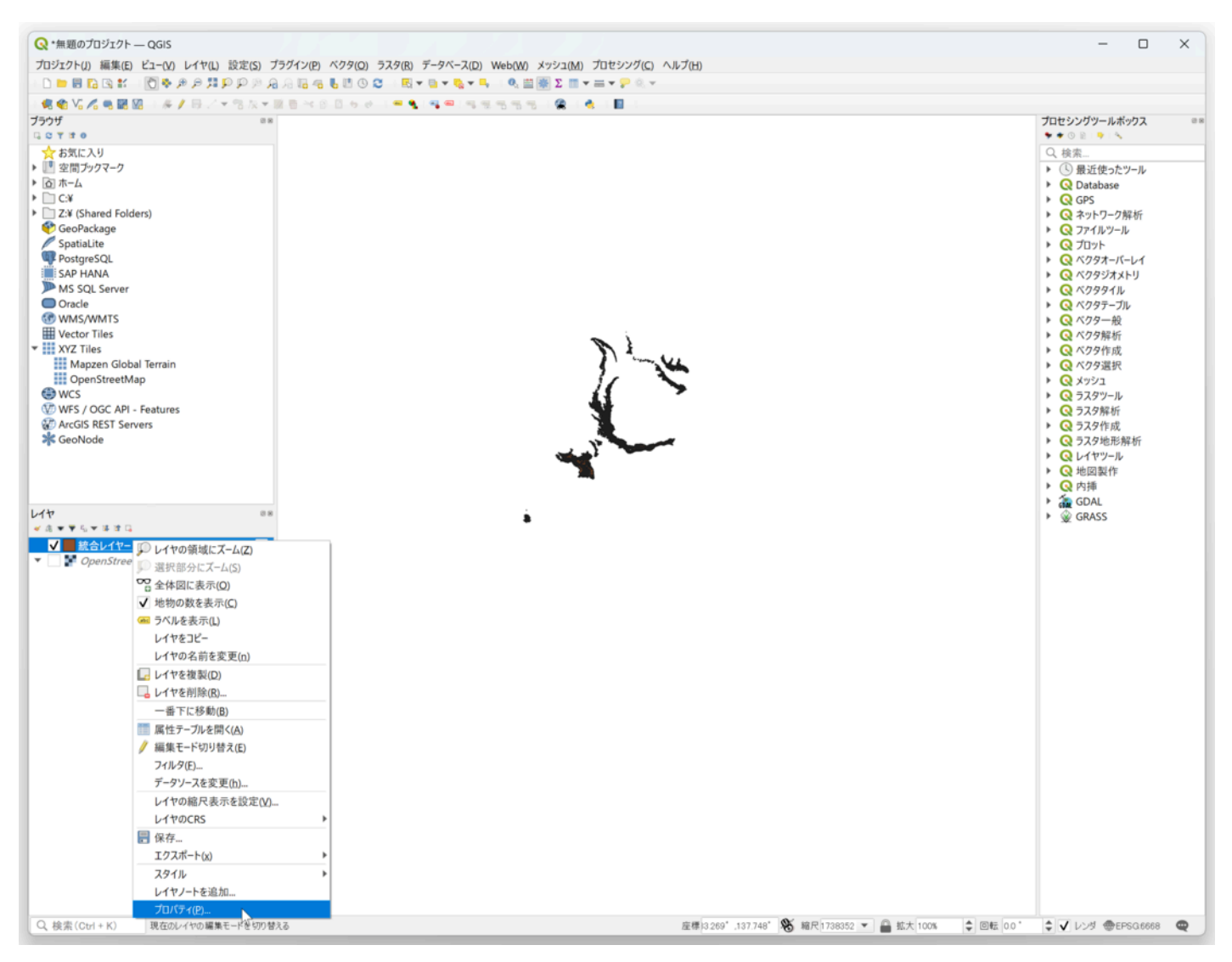

左のメニューから「ソース」を選択し、「空間インデックスを作成」を押す。

「空間インデックスが作成されました」が表⽰されたら「OK」ボタンを押すと完了。

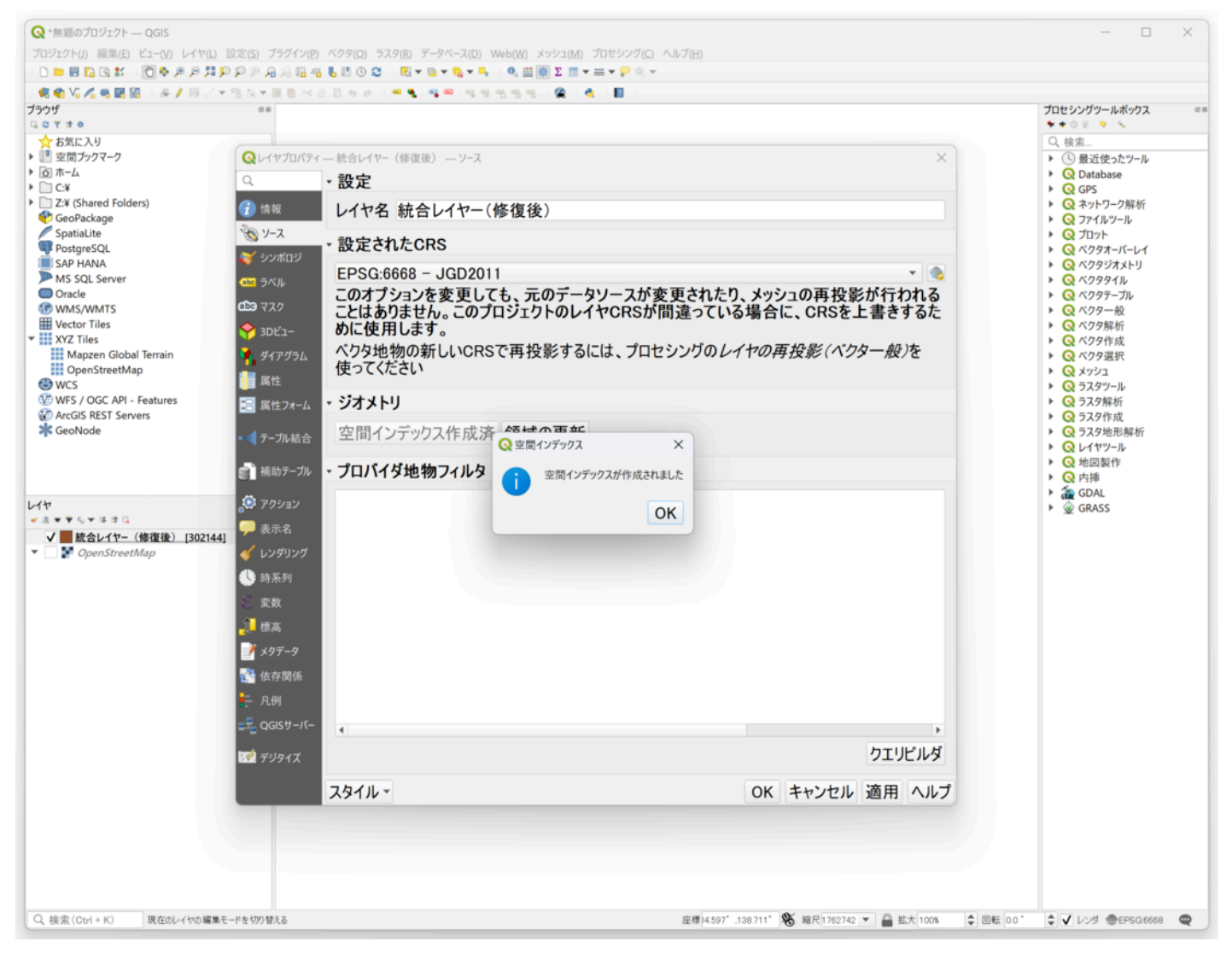

architecture.geojson (ポイント)をQGISに読み込ませ、上記で□ったように

「ジオメトリを修正」後「出⼒レイヤ」の名前を変更し「architecture(修正 後)」に変更、次に空間インデックスを作 成する。元となった「architecture」レイヤは削除しておく。

□順は前□程を参照してください。(読み込むデーターが違うだけで操作は 同じです)

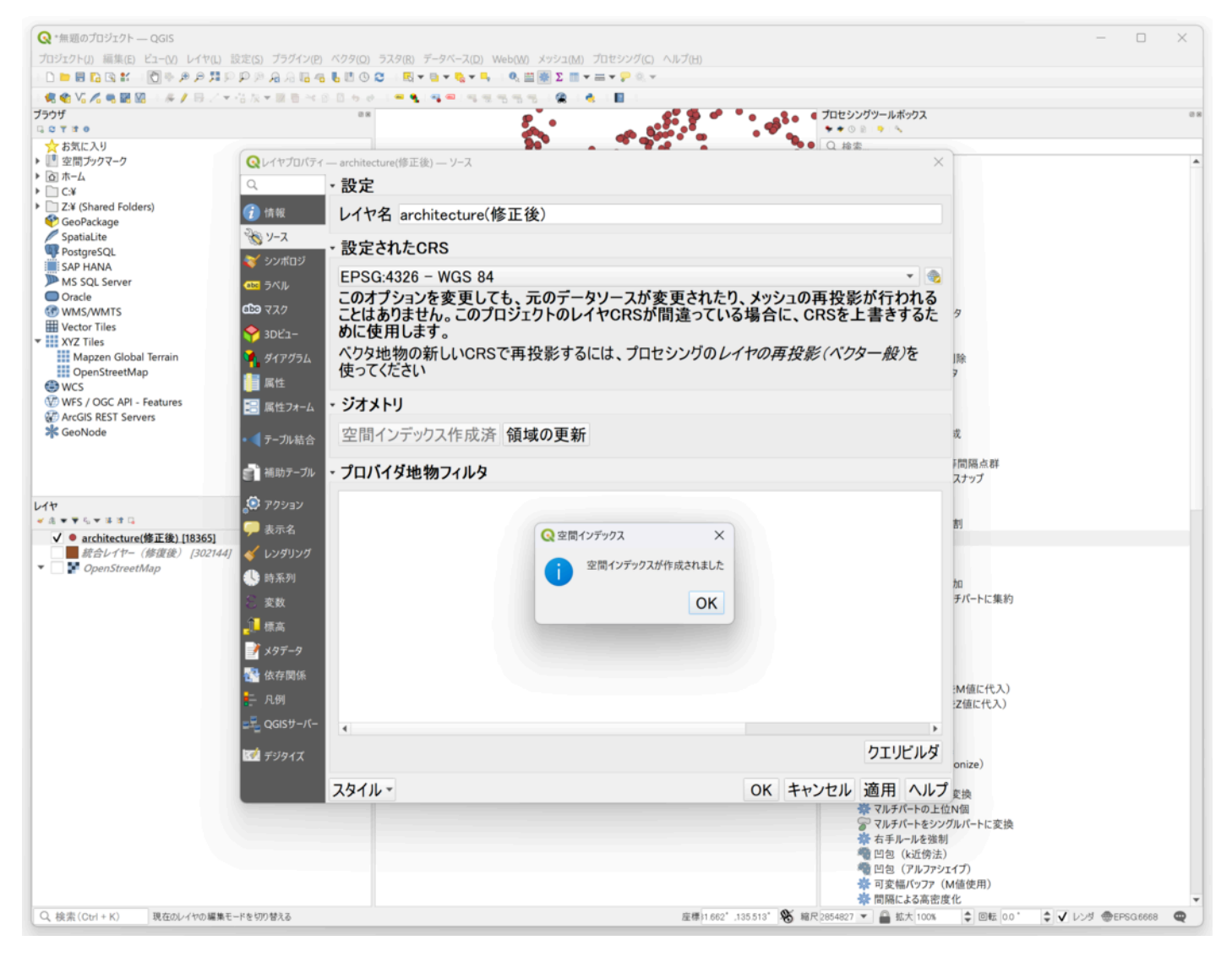

「属性の空間結合」で「architecture(修正後)」レイヤに関東地□整備局の浸□ 想定のレイヤ「統合レイヤ(修復後)」レ イヤの属性「浸□レベル」を結合する。 (その他の属性も追加されます。)

「ベクター」→「データ管理ツール」→「属性の空間結合」を選択。

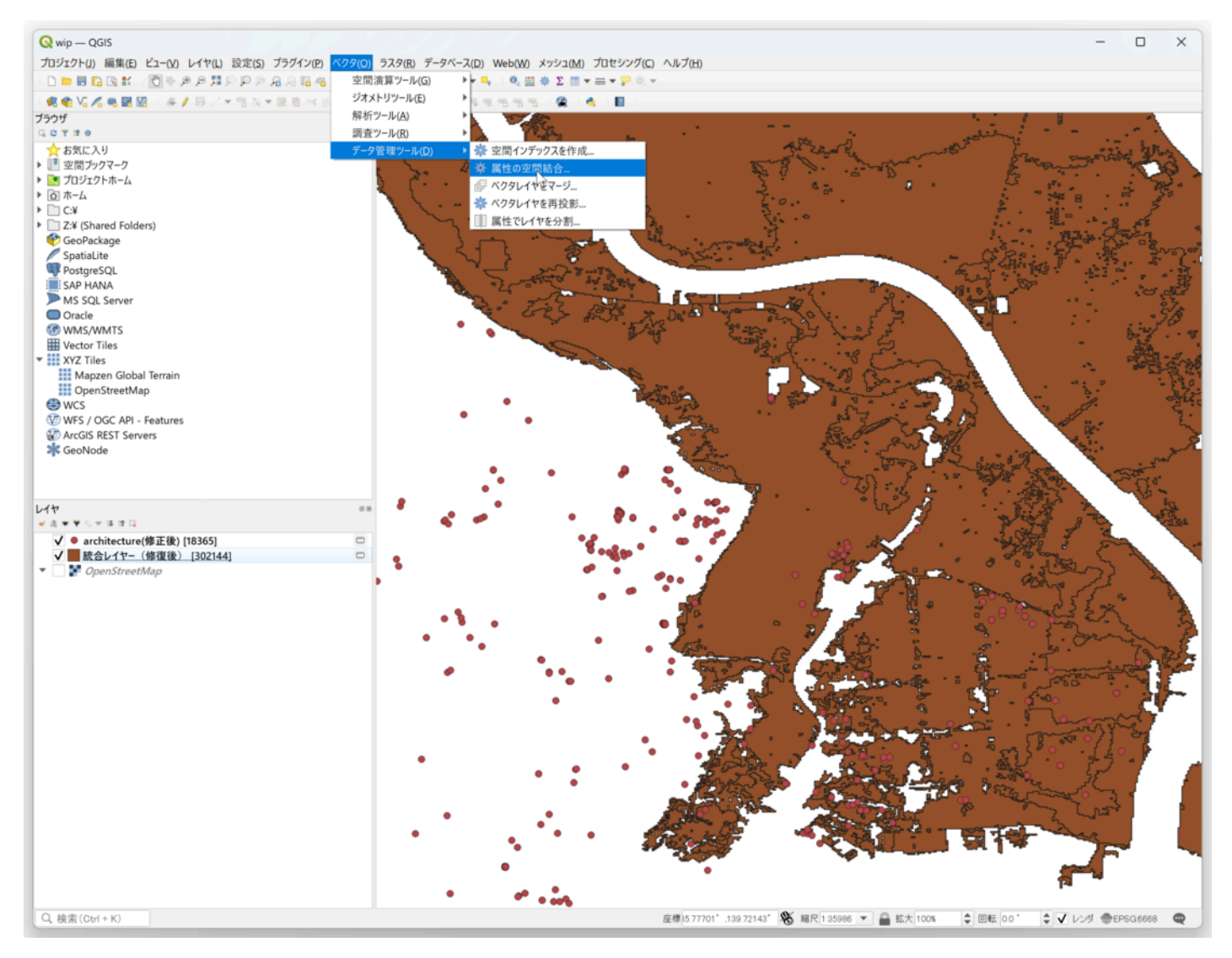

地物を統合するレイヤーに「architecture(修正後)」を選択。

□較対象に「統合レイヤ(修復後)」を選択。空間的関係の「含まれる」のみにチェック。

結合対象がなかった地物を破棄にチェックして、「実⾏」を押す。

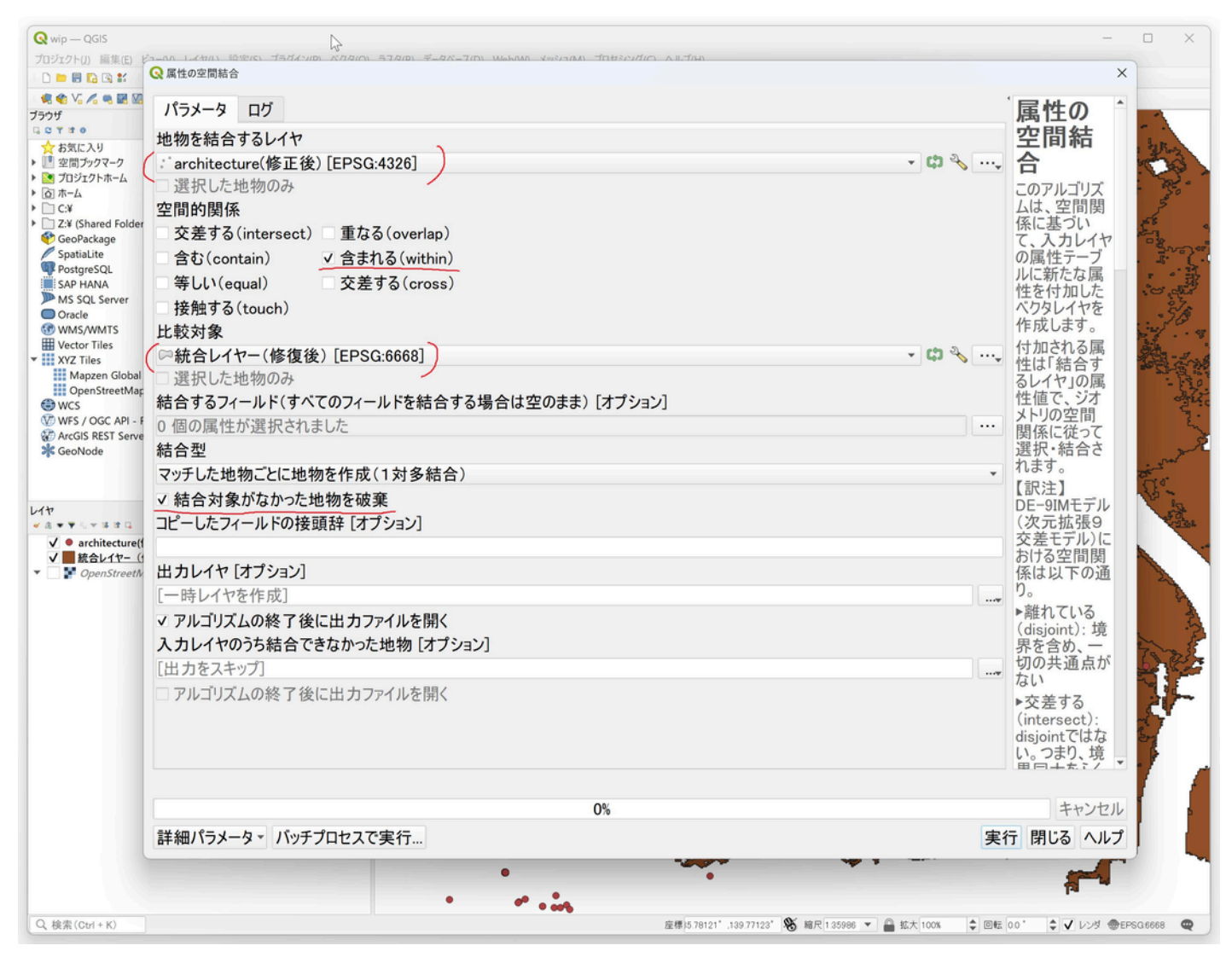

「出□レイヤ」が作成され、ポイントの数が少なくなり、属性が追加されます。

浸□レベルのカラム名は「A31\_105」になります。

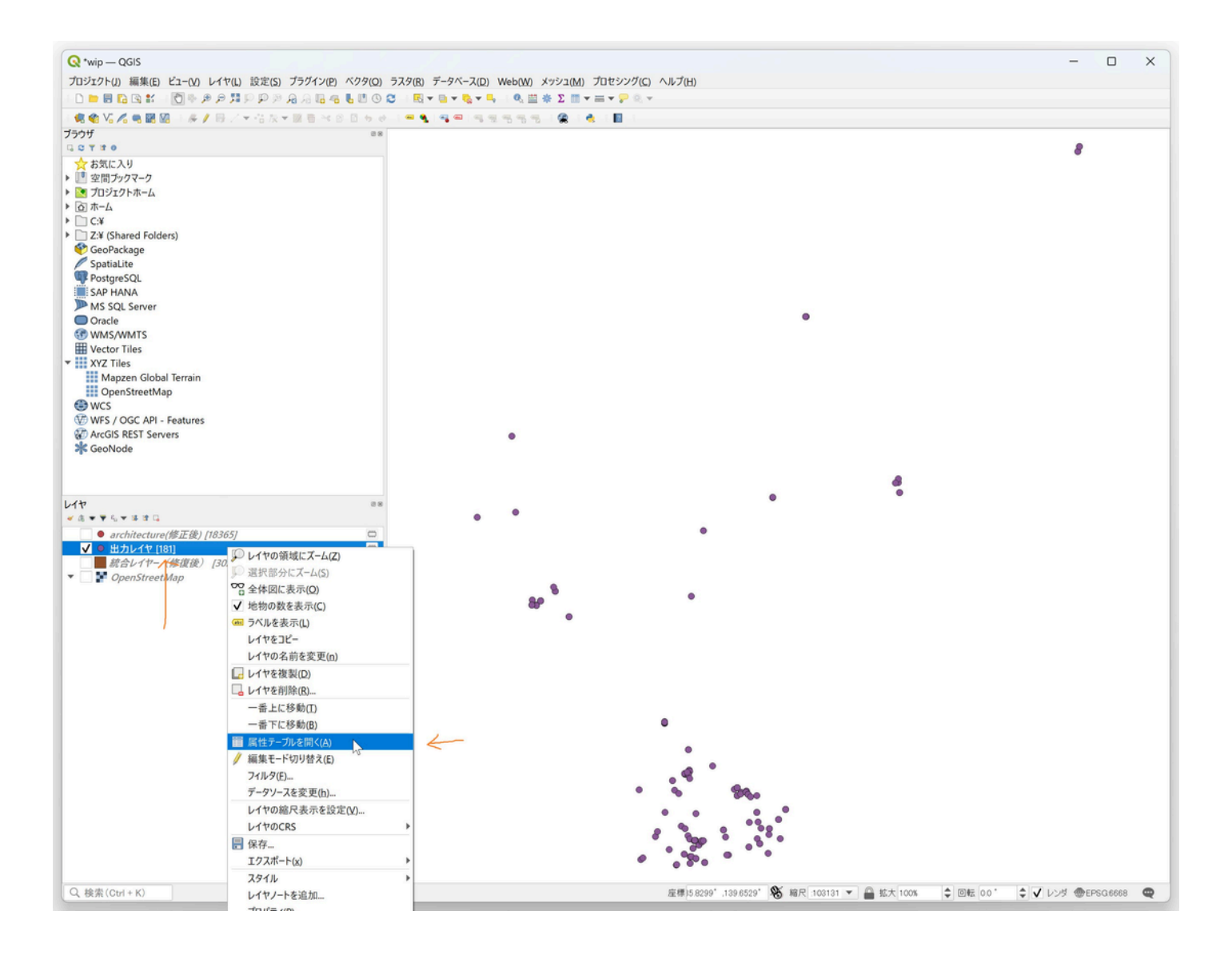

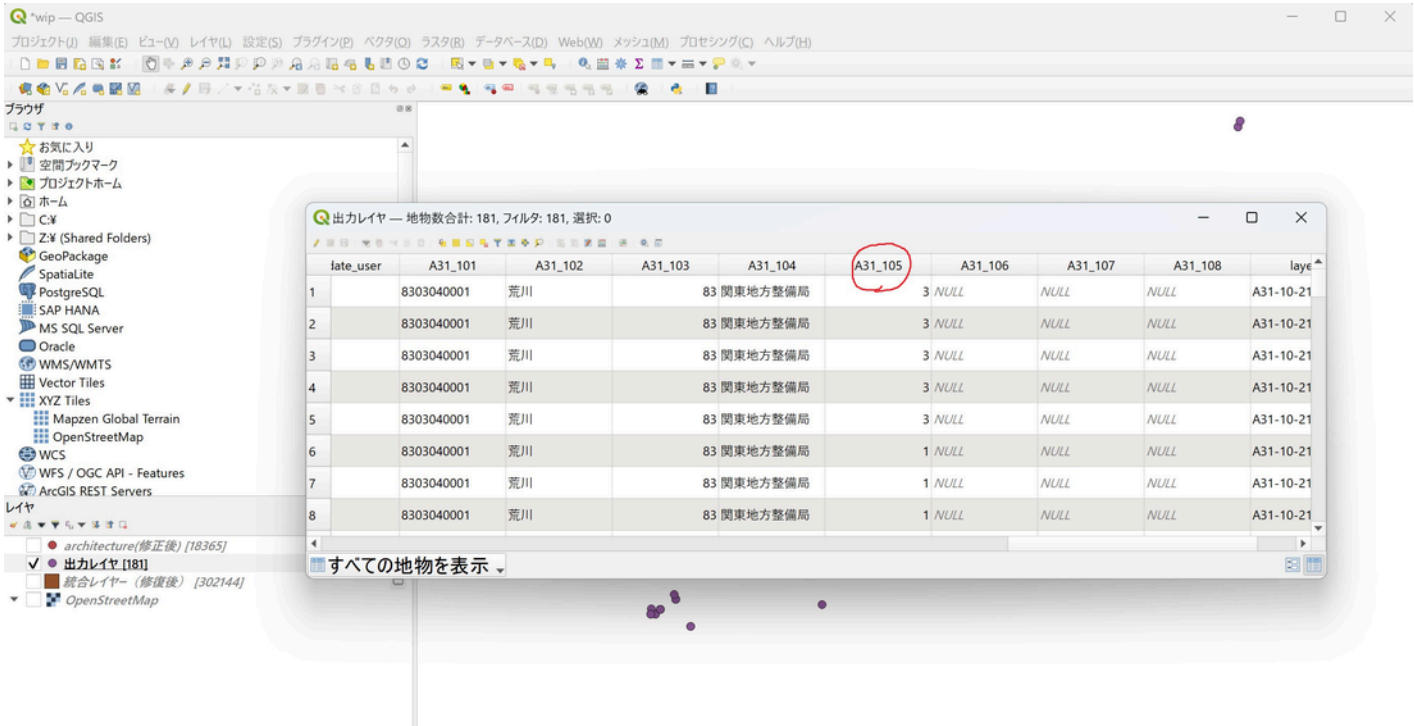

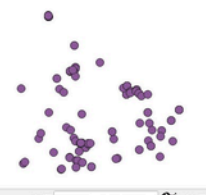

Q 検索 (Ctrl + K)

座標:5.8242° 140.0661° S 編尺 122147 ▼ A 拡大 100% → 回転 0.0° → V レンダ ● EPSG6668 ●

# 「出□レイヤ」の名前を「architecture(浸□レベル属性追加後)」に変更しておきます。

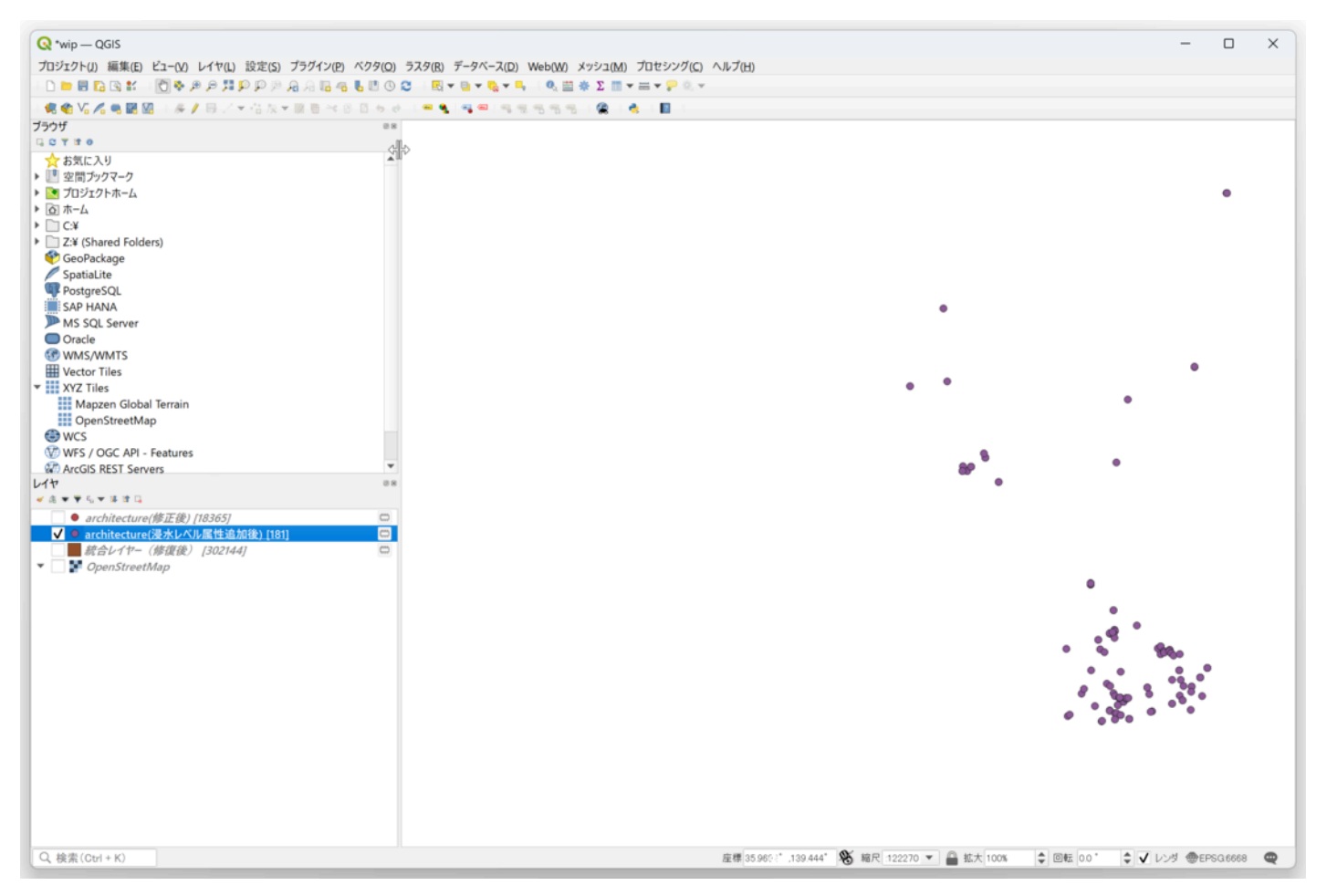

□政区域を「QGIS式による抽出」を利□し、都道府県単位のポリゴンのみを取 り出し、47都道府県のポリゴンを作成 する。

「N03-20220101\_GML\_⾏政区域(全国)」内の「shp」ファイルをQGISに取り込む

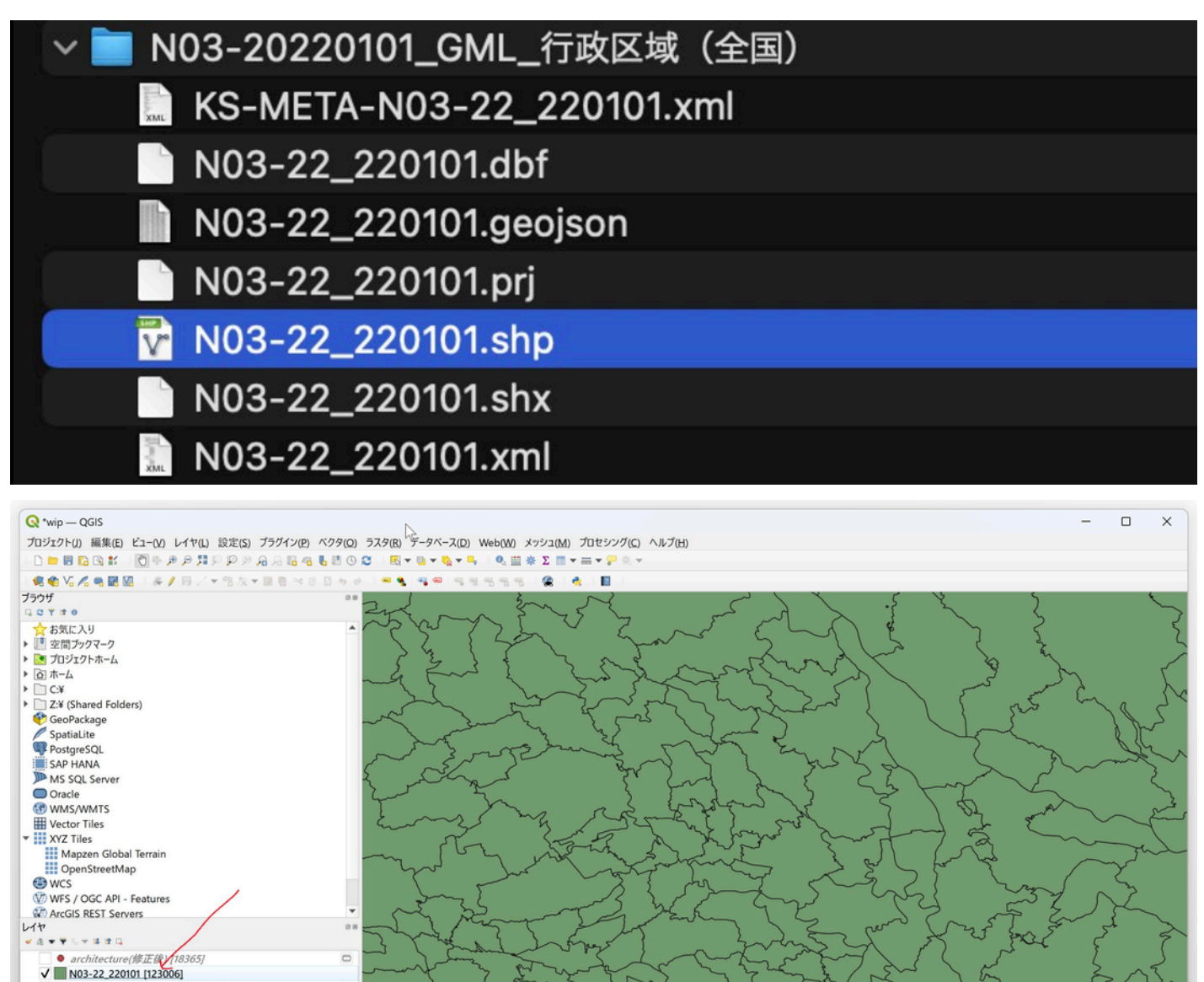

#### Q 検索 (Ctrl + K)

V ● architecture(浸水レベル属性追加後) [181]<br>■ 統合レイヤ- (修復後) [302144]<br>■ <mark>第 OpenStreetMap</mark>

産標)6.1277° .139.2755° ※ 縮尺 244667 ▼ 全拡大 100% → 回転 0.0\*  $\begin{picture}(150,10) \put(0,0){\line(1,0){155}} \put(15,0){\line(1,0){155}} \put(15,0){\line(1,0){155}} \put(15,0){\line(1,0){155}} \put(15,0){\line(1,0){155}} \put(15,0){\line(1,0){155}} \put(15,0){\line(1,0){155}} \put(15,0){\line(1,0){155}} \put(15,0){\line(1,0){155}} \put(15,0){\line(1,0){155}} \put(15,0){\line(1,0){155}}$ 

「N03-20220101」レイヤから47都道府県のポリゴンのみ抽出する。

 $\Box$  $\Rightarrow$ 

「プロセシング」→「ツールボックス」を選択し、ツールボックスを表□。 (すでに右側に表□されている場合この □順は不要)

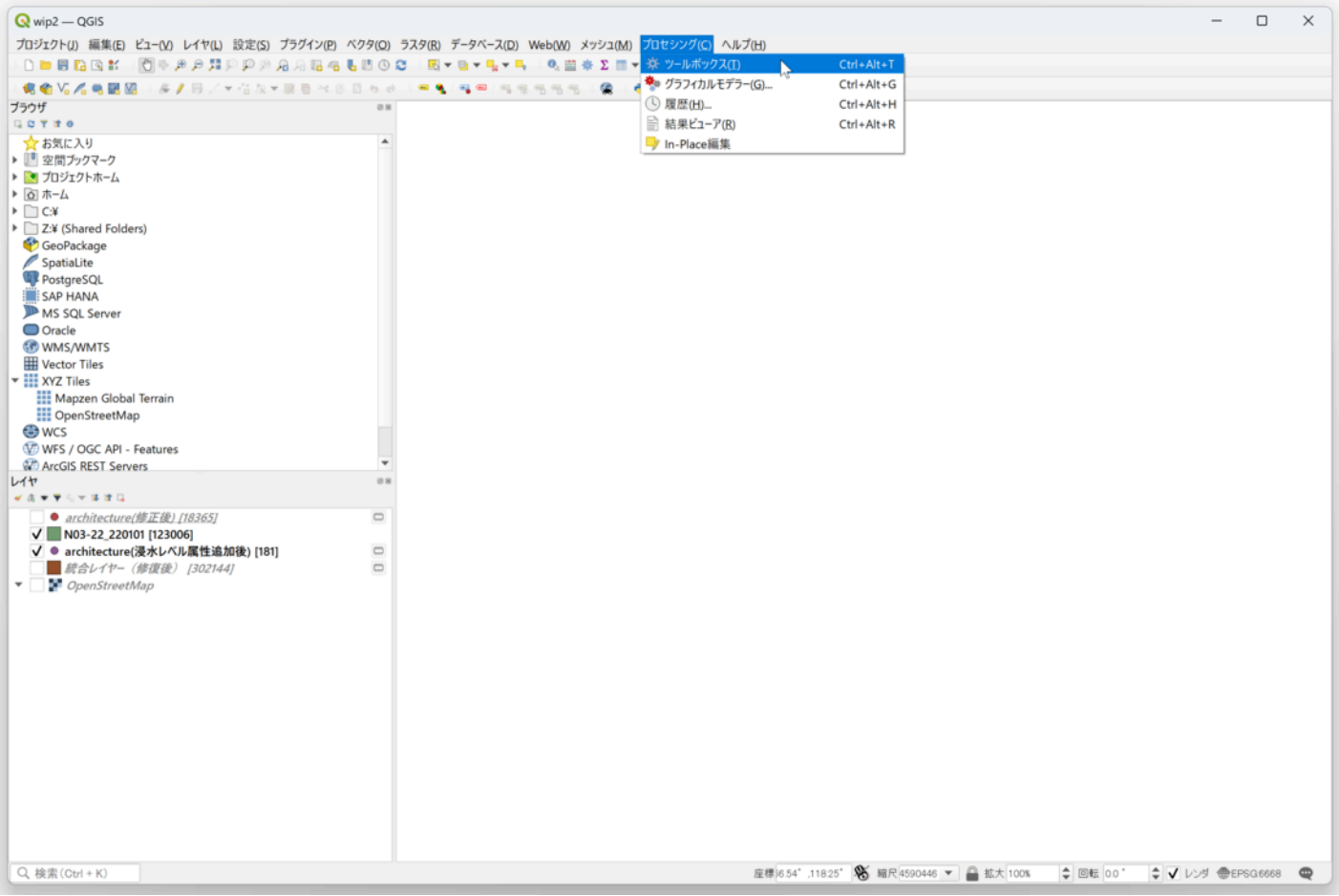

ツールボックスより「ベクタ選択」→ 「QGIS式による抽出」を選択する。

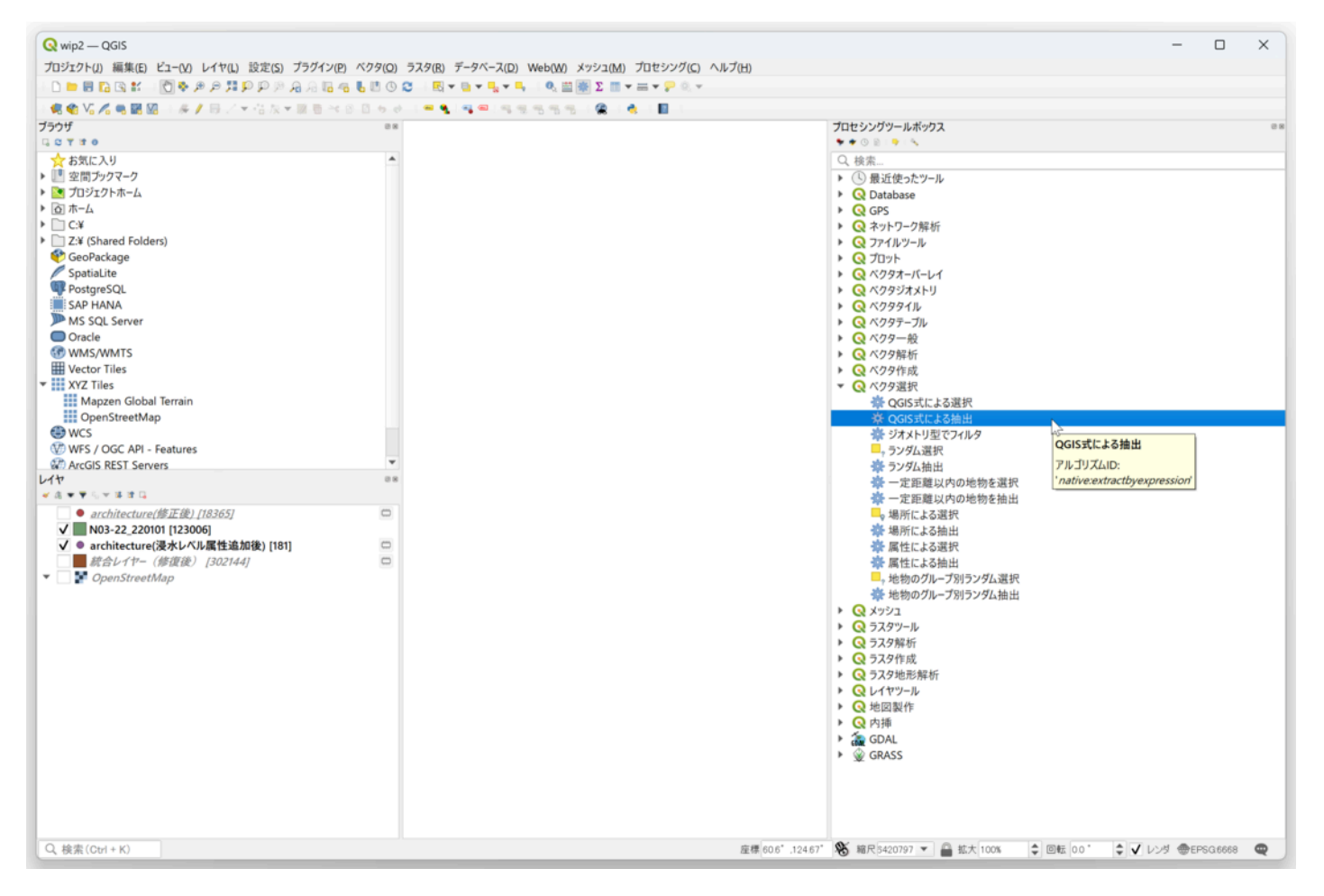

「 "N03\_002" IS NULL AND "N03\_003" IS NULL AND "N03\_004" IS NULL

AND "N03\_007" IS NULL」 を設定し「実□」を押す。

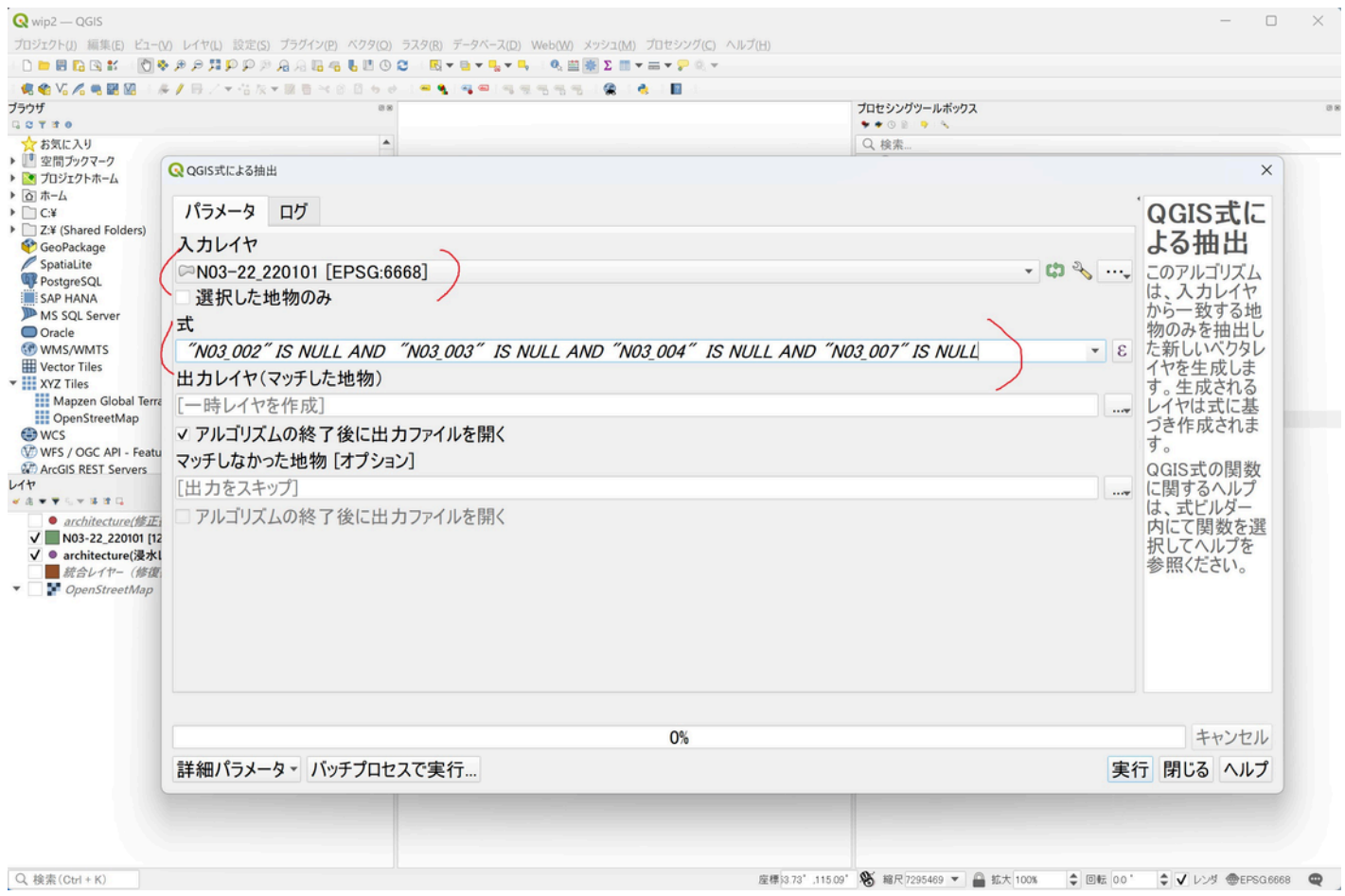

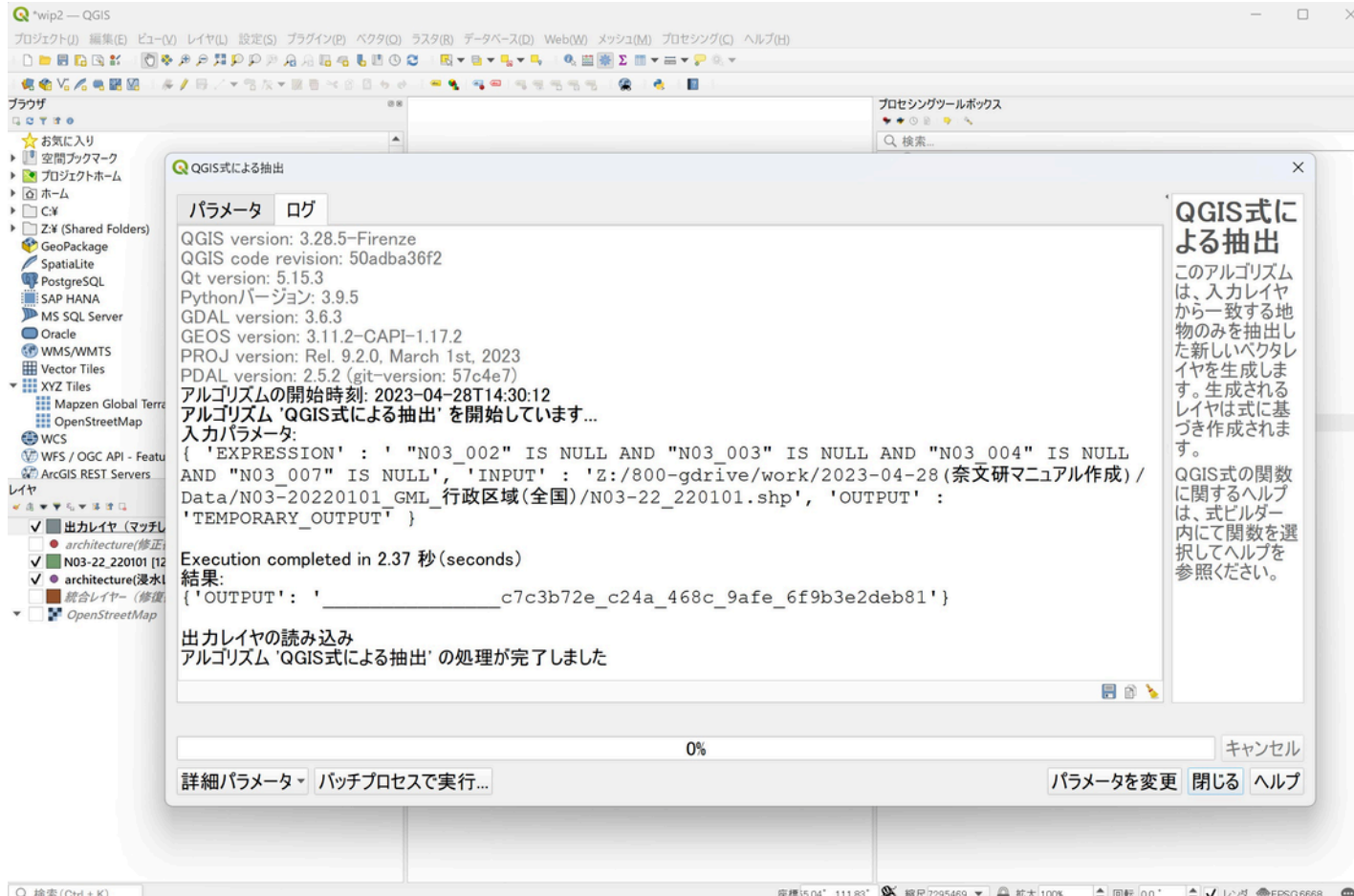

「出□レイヤ(マッチした地物)」レイヤで作成されるので、レイヤの名前を「都道府県」に変更する。(ポリゴンの数は 47個になっている)

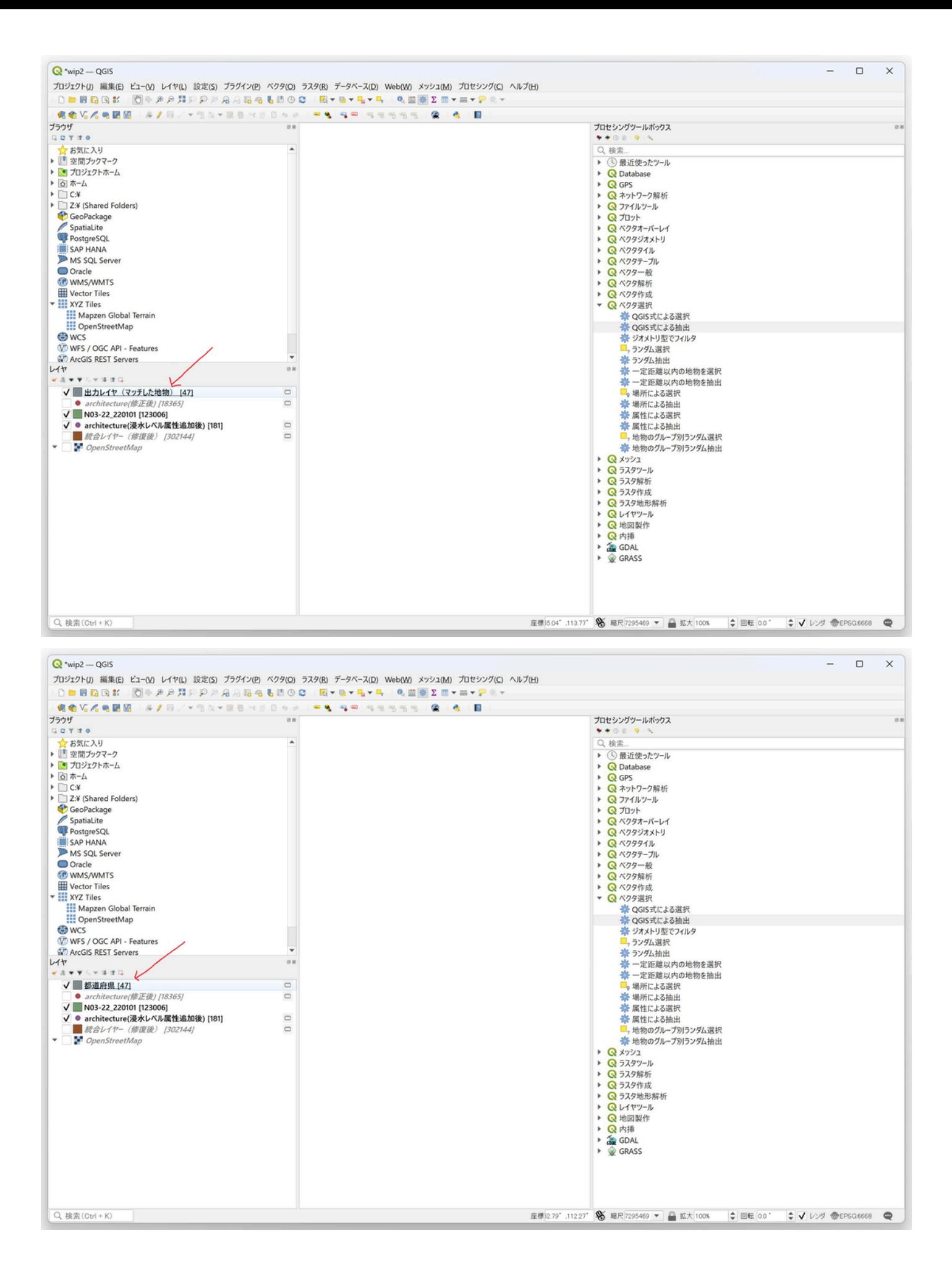

「属性の空間結合」で「architecture(浸⽔レベル属性追加後)」レイヤに「都道 府県」レイヤの「都道府県名」属性を 追加する。

「ベクタ」→「データ管理ツール」→「属性の空間結合」を選択。

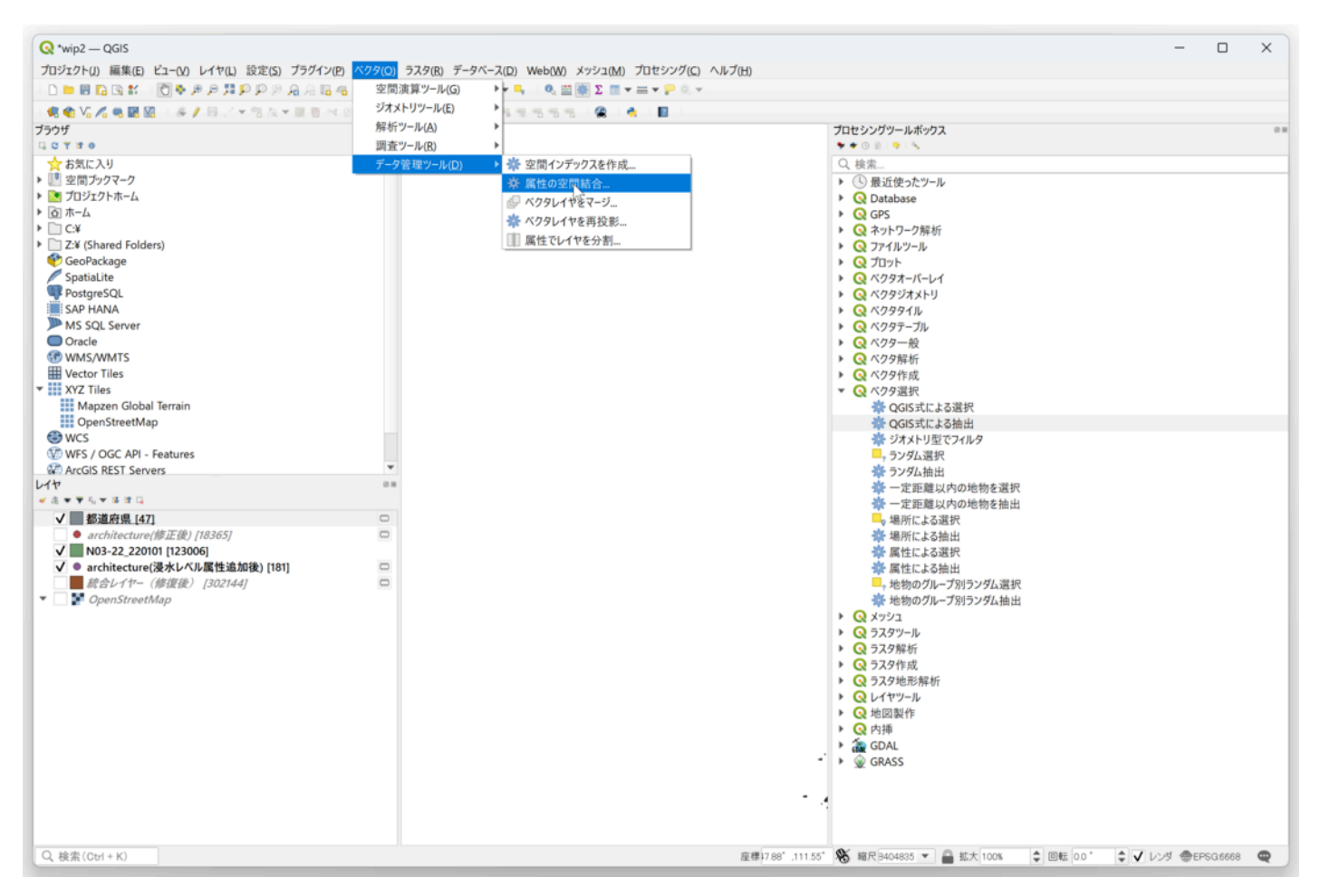

地物を統合するレイヤに「architecture(浸⽔レベル属性追加後)」を選択。

空間的関係の「含まれる」にのみチェック。

□較対象に「都道府県」レイヤを選択。

結合するフィールドの右「・・・」をおして「N03\_001」を選択し「OK」ボタンを押す。

「結合対象がなかった地物を破棄」のチェックボックスは選択しない。

「実⾏」ボタンを押す。

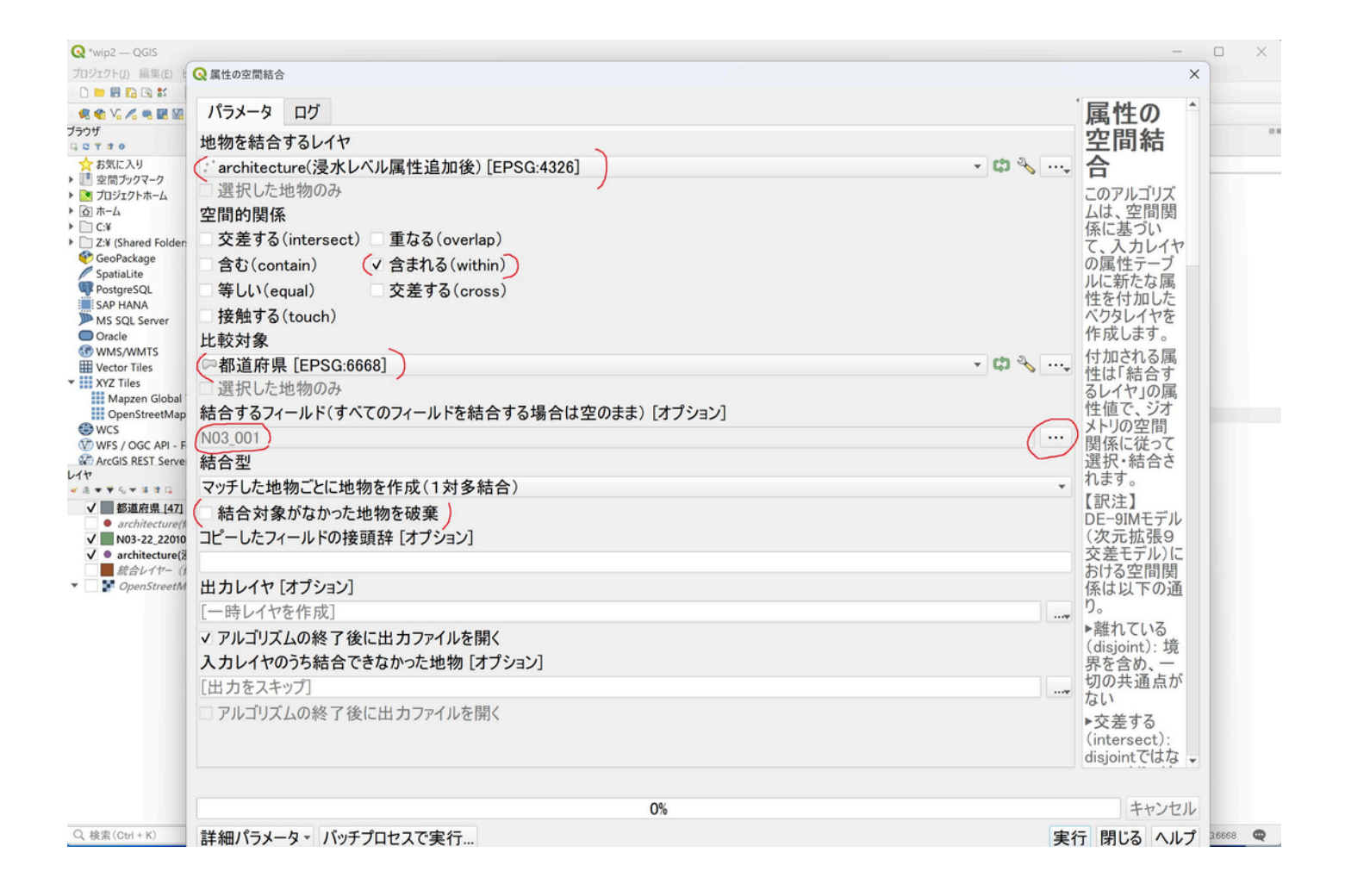

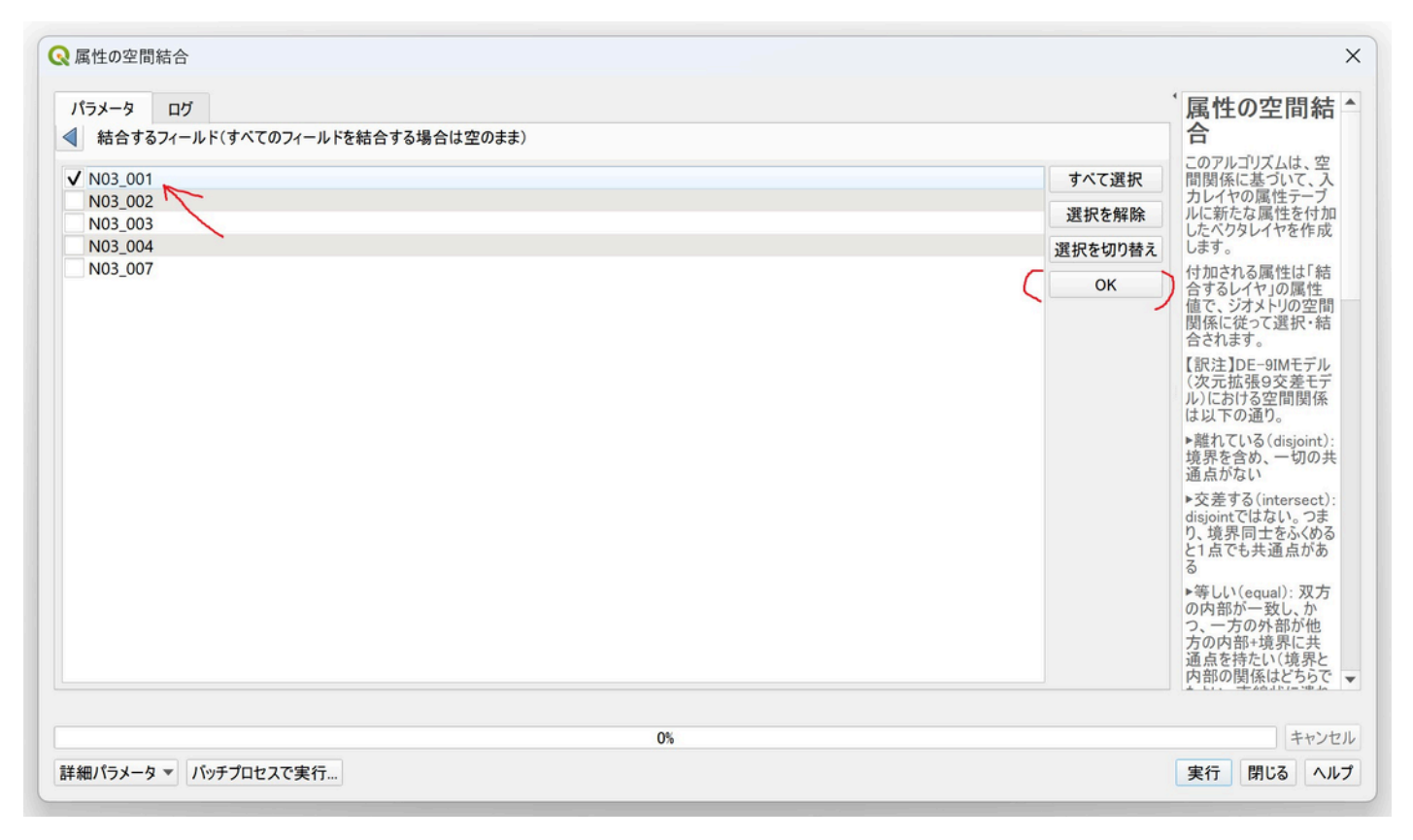

「出□レイヤ」が作成されるので、レイヤーの名前を「architecture(浸□レベル、都道府県属性追加後)」に変更する。

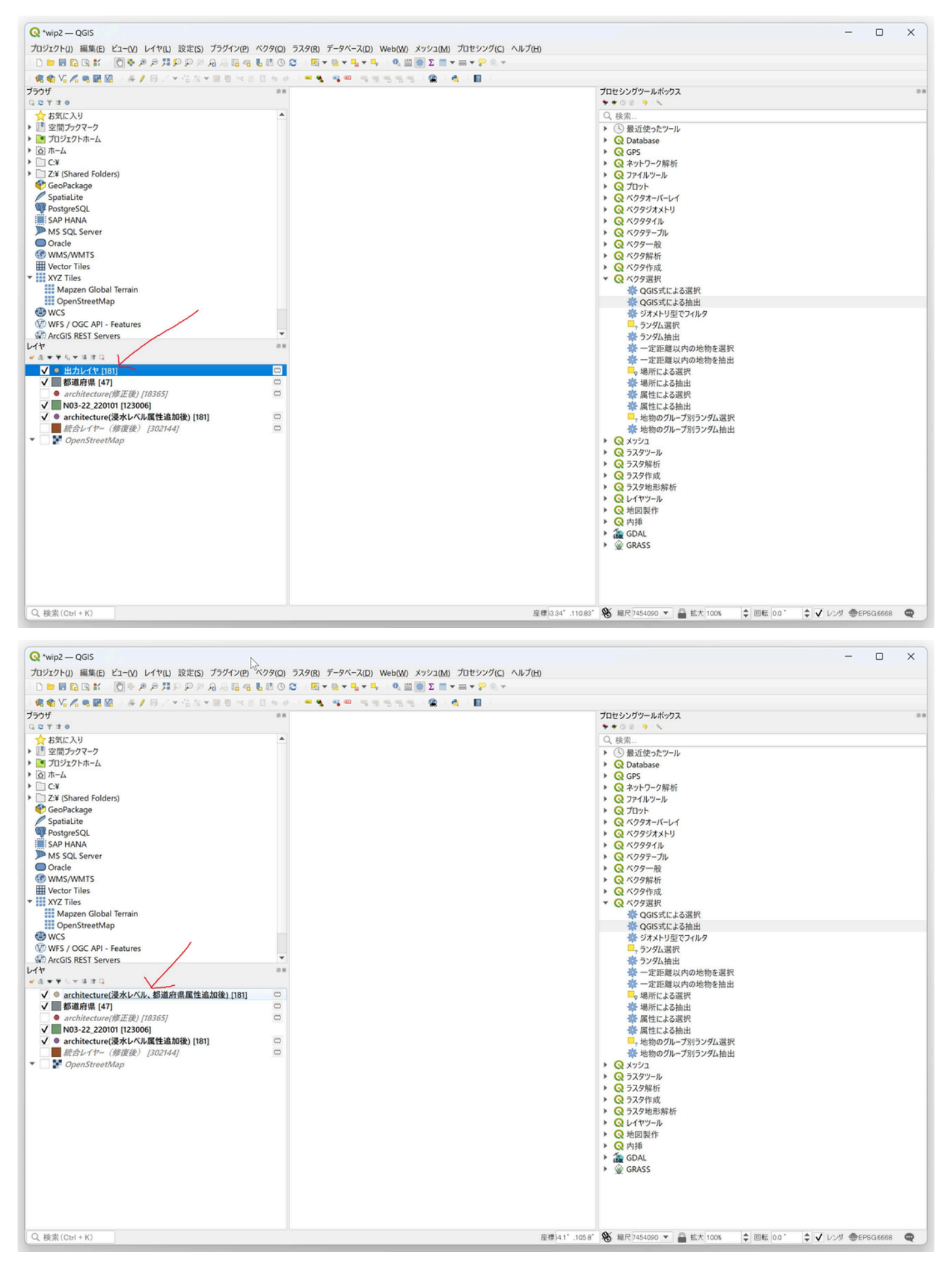

都道府県の属性は「N03\_001」カラムに設定されている。

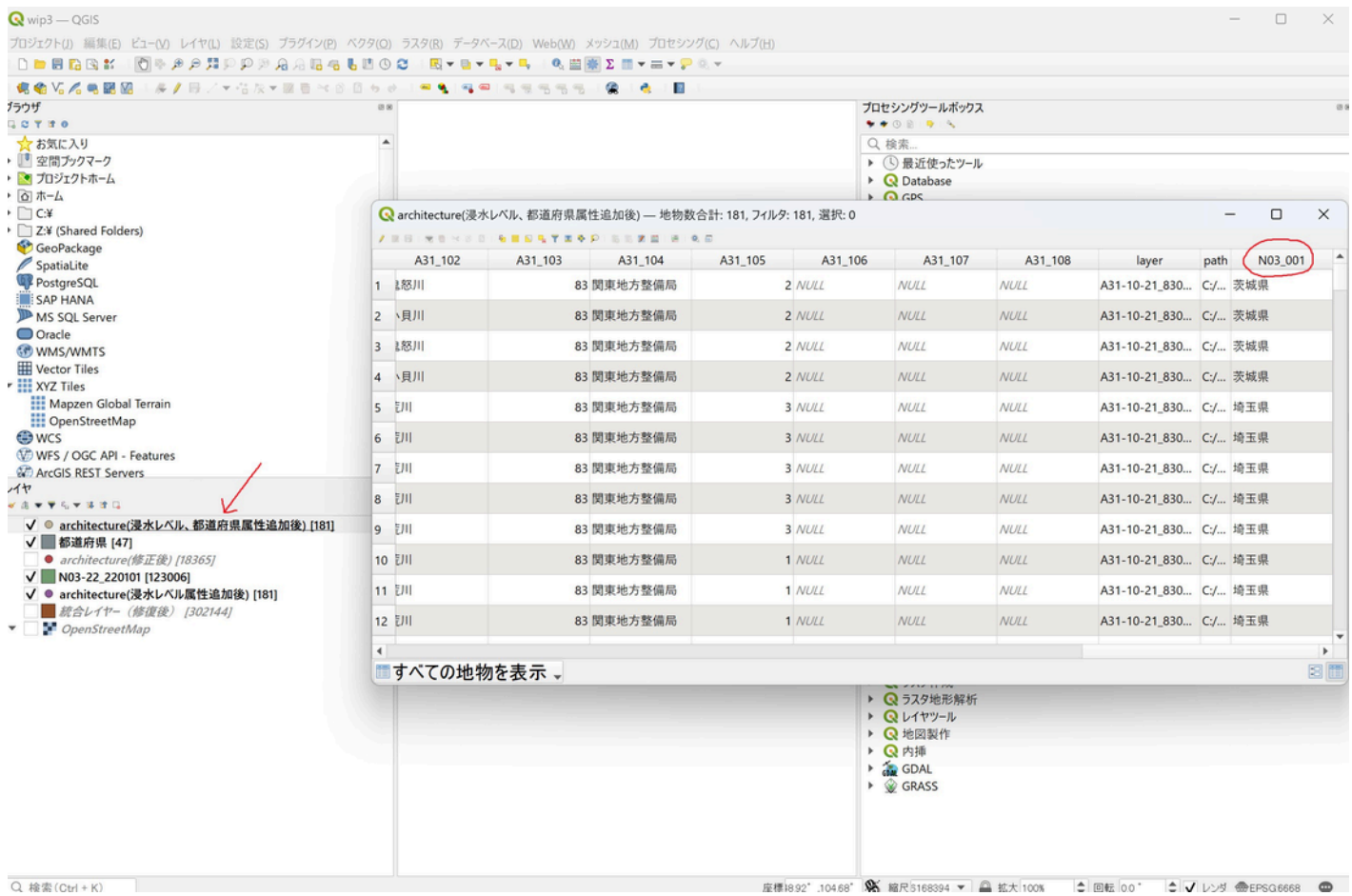

必要なレイヤをGeoPackageとして保存する。

「プロセシング」→「ツールボックス」を選択し、ツールボックスを表□

• (すでに右側に表□されている場合この□順は不要)

「Database」→ 「レイヤをGeoPackage化」を選択

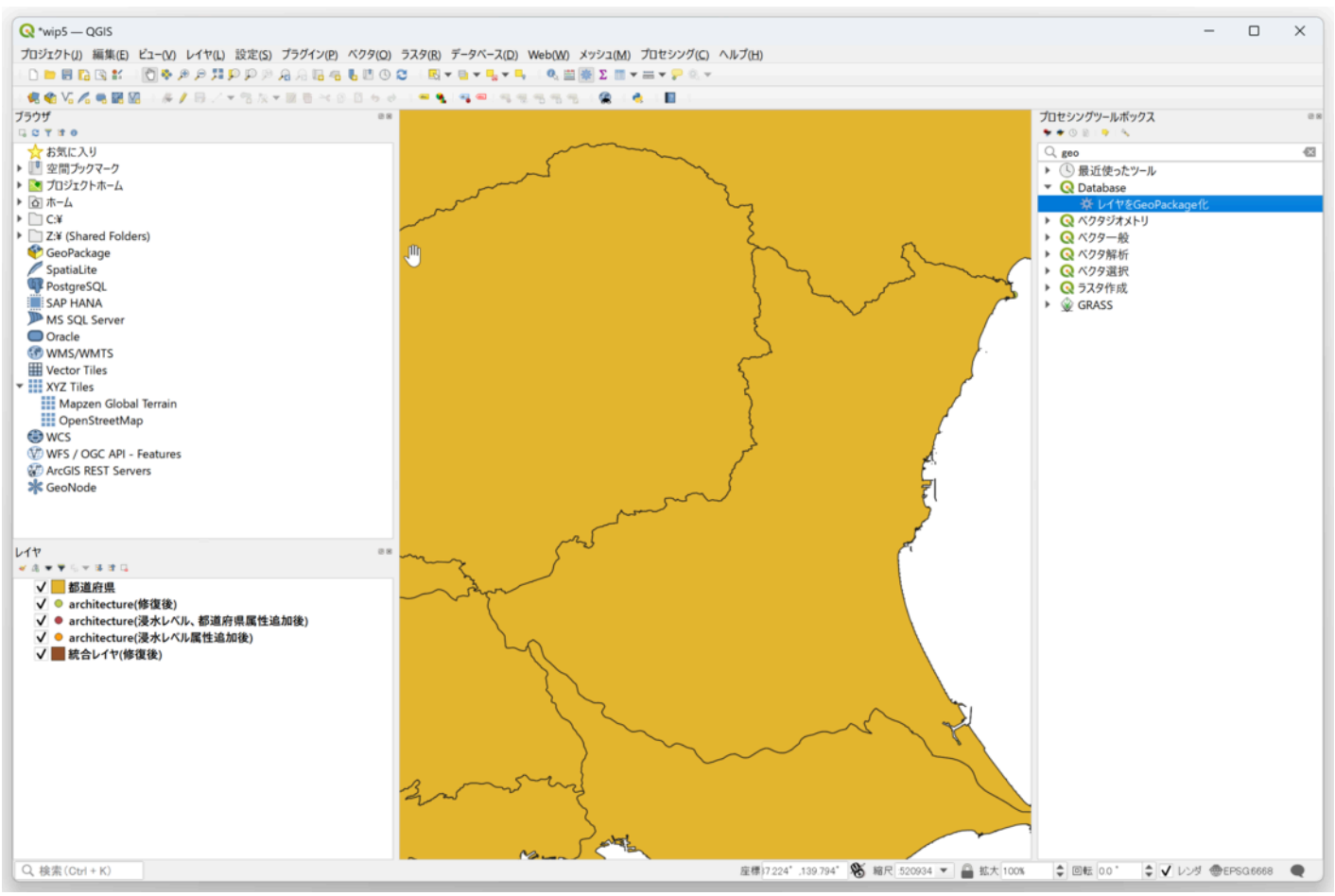

「□□レイヤ」の「0個の□□が選択されました」の右ボタン「・・・」を押してGeoPackageに□れるレイヤを選択 し、「OK」ボタンを押す。

□□するレイヤは以下

「都道府県」

「architecture(浸□レベル、都道府県属性追加後)」

「統合レイヤ(修復後)」

(必要であれば他のレイヤを選択可能)

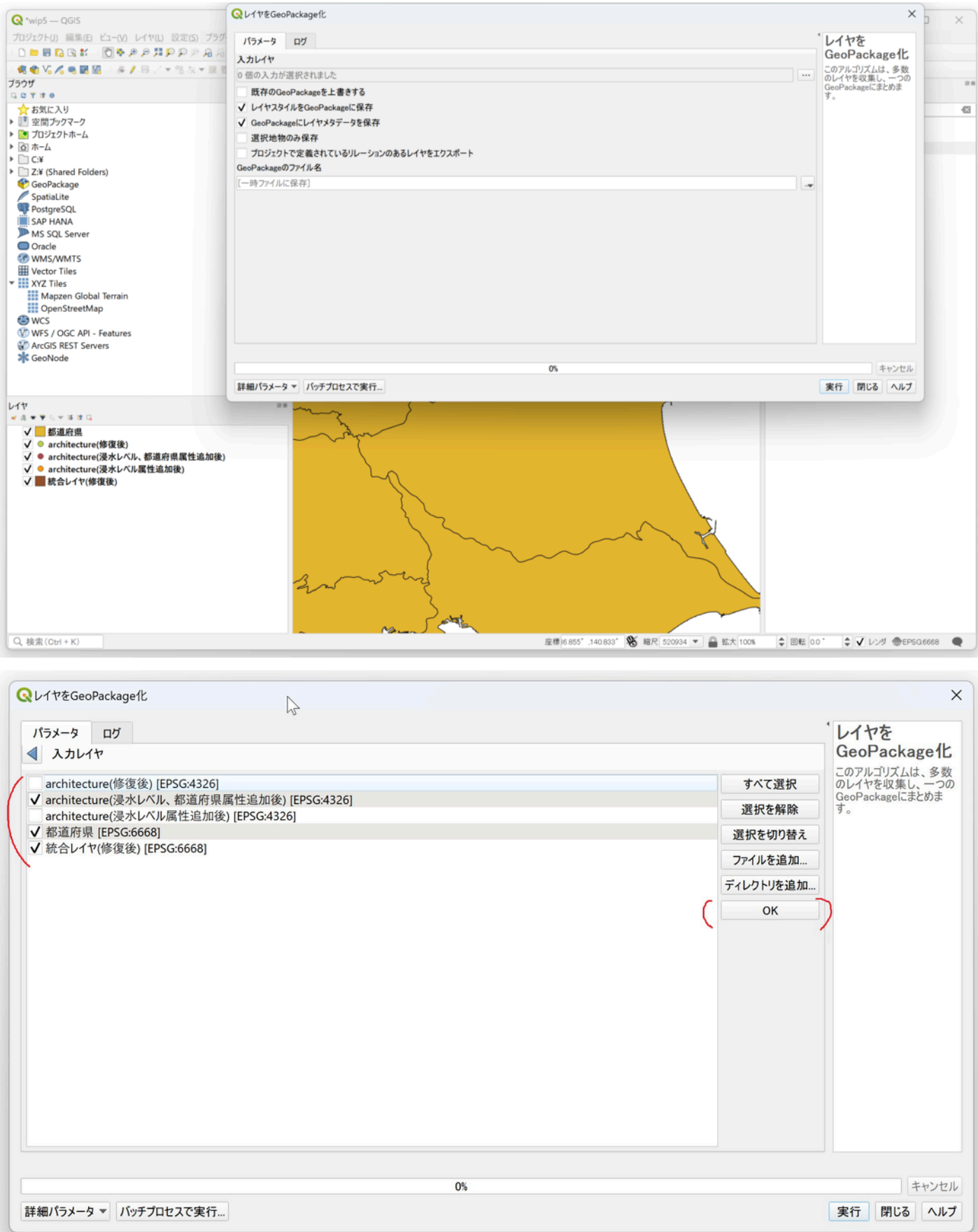

⼊⼒レイヤに「3個の⼊⼒が選択されました」を確認し、GeoPackageのファイル名の「・・・」ボタンを押して、「フ ァイルを保存」を選択。

# 「実□」ボタンを押す

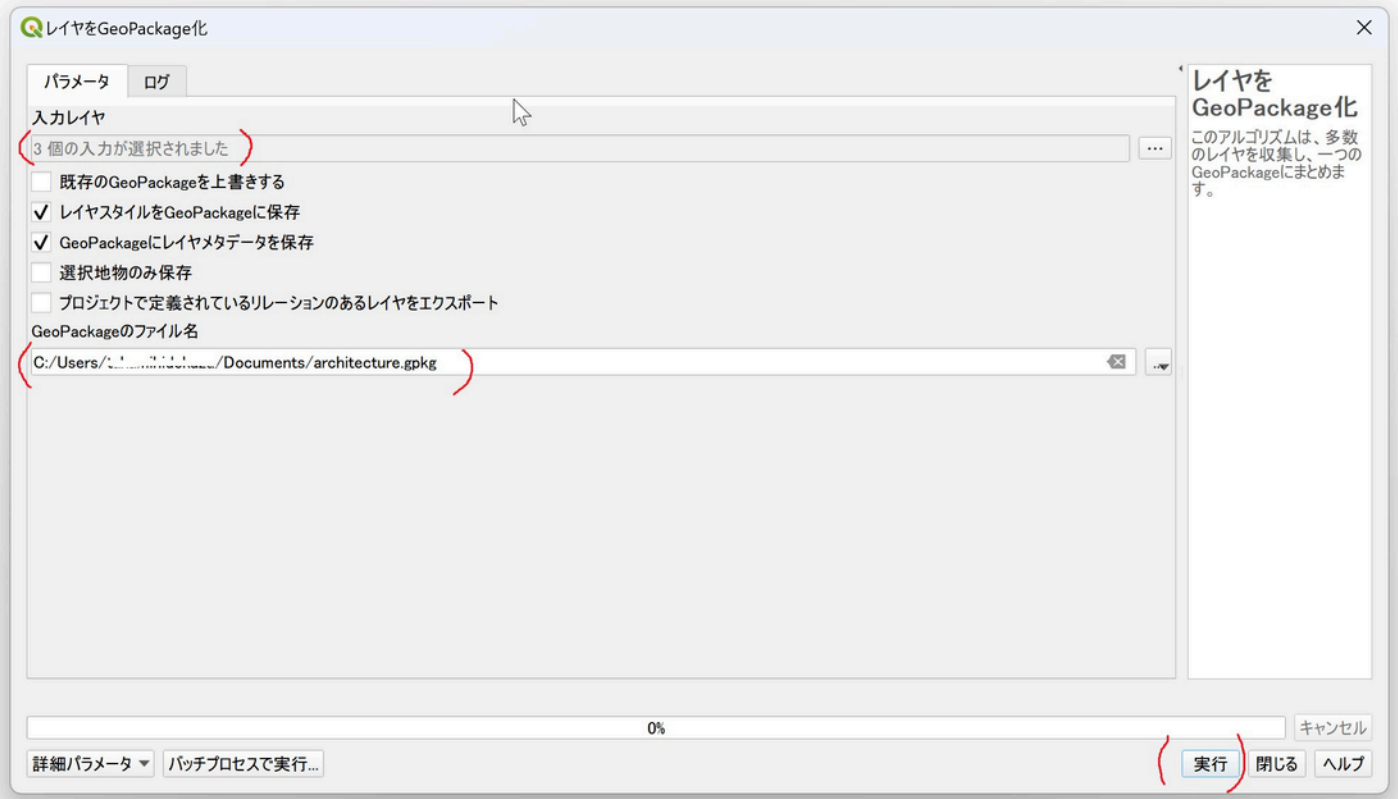

指定したフォルダーにGeoPackageが作成される。

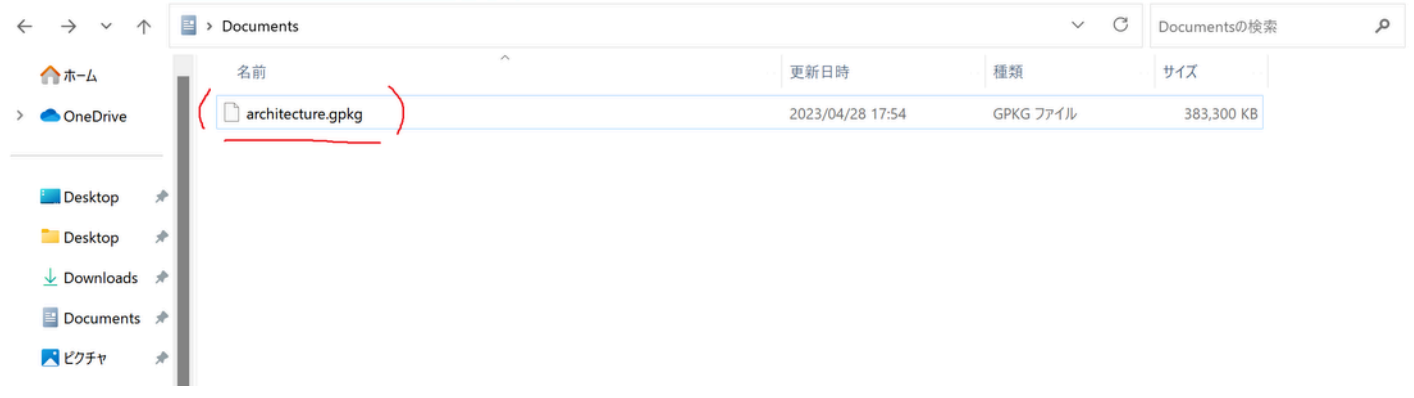

武内樹治・高田祐一 (2022 ) 日本全国における文化財オープンデータの現状と課題. 「デジタルアーカイブ学会誌」, 6(2), e16-20 [https://doi.org/10.24506/jsda.6.2\\_e16 \(https://doi.org/10.24506/jsda.6.2\\_e16\)](https://doi.org/10.24506/jsda.6.2_e16)

2024-03-25 「図1」 『文化財データリポジトリ 高田祐一・武内樹治「文化財とハザードマップー災害のリスクを未然に調査 するー」『デジタル技術による文化財情報の記録と利活用6』』 奈良県 奈良文化財研究所 https://sitereports.nabunken.go.jp/cultural-data-repository/29

2024-03-25 「図2」 『文化財データリポジトリ 高田祐一・武内樹治「文化財とハザードマップー災害のリスクを未然に調査 するー」『デジタル技術による文化財情報の記録と利活用6』』 奈良県 奈良文化財研究所 https://sitereports.nabunken.go.jp/cultural-data-repository/29

2024-03-25 「図3」 『文化財データリポジトリ 高田祐一・武内樹治「文化財とハザードマップー災害のリスクを未然に調査 するー」『デジタル技術による文化財情報の記録と利活用6』』 奈良県 奈良文化財研究所 https://sitereports.nabunken.go.jp/cultural-data-repository/29

2024-03-25 「図4」 『文化財データリポジトリ 高田祐一・武内樹治「文化財とハザードマップー災害のリスクを未然に調査 するー」『デジタル技術による文化財情報の記録と利活用6』』 奈良県 奈良文化財研究所 https://sitereports.nabunken.go.jp/cultural-data-repository/29

2024-03-25 「図5」 『文化財データリポジトリ 高田祐一・武内樹治「文化財とハザードマップー災害のリスクを未然に調査 するー」『デジタル技術による文化財情報の記録と利活用6』』 奈良県 奈良文化財研究所 https://sitereports.nabunken.go.jp/cultural-data-repository/29

2024-03-25 「図6」 『文化財データリポジトリ 高田祐一・武内樹治「文化財とハザードマップー災害のリスクを未然に調査 するー」『デジタル技術による文化財情報の記録と利活用6』』 奈良県 奈良文化財研究所 https://sitereports.nabunken.go.jp/cultural-data-repository/29

2024-03-25 「図7」 『文化財データリポジトリ 高田祐一・武内樹治「文化財とハザードマップー災害のリスクを未然に調査 するー」『デジタル技術による文化財情報の記録と利活用6』』 奈良県 奈良文化財研究所 https://sitereports.nabunken.go.jp/cultural-data-repository/29

2024-03-25 「図8」 『文化財データリポジトリ 高田祐一・武内樹治「文化財とハザードマップー災害のリスクを未然に調査 するー」『デジタル技術による文化財情報の記録と利活用6』』 奈良県 奈良文化財研究所 https://sitereports.nabunken.go.jp/cultural-data-repository/29

2024-03-25 「図9」 『文化財データリポジトリ 高田祐一・武内樹治「文化財とハザードマップー災害のリスクを未然に調査 するー」『デジタル技術による文化財情報の記録と利活用6』』 奈良県 奈良文化財研究所 https://sitereports.nabunken.go.jp/cultural-data-repository/29

2024-03-25 「図10」 『文化財データリポジトリ 高田祐一・武内樹治「文化財とハザードマップー災害のリスクを未然に調 査するー」『デジタル技術による文化財情報の記録と利活用6』』 奈良県 奈良文化財研究所 https://sitereports.nabunken.go.jp/cultural-data-repository/29

2024-03-27 「image1」 『文化財データリポジトリ 高田祐一・武内樹治「文化財とハザードマップー災害のリスクを未然に 調査するー」『デジタル技術による文化財情報の記録と利活用6』』 奈良県 奈良文化財研究所 https://sitereports.nabunken.go.jp/cultural-data-repository/29

2024-03-27 「image2」 『文化財データリポジトリ 高田祐一・武内樹治「文化財とハザードマップー災害のリスクを未然に 調査するー」『デジタル技術による文化財情報の記録と利活用6』』 奈良県 奈良文化財研究所 https://sitereports.nabunken.go.jp/cultural-data-repository/29

2024-03-27 「image3」 『文化財データリポジトリ 高田祐一・武内樹治「文化財とハザードマップー災害のリスクを未然に 調査するー」『デジタル技術による文化財情報の記録と利活用6』』 奈良県 奈良文化財研究所 https://sitereports.nabunken.go.jp/cultural-data-repository/29

2024-03-27 「image4」 『文化財データリポジトリ 高田祐一・武内樹治「文化財とハザードマップー災害のリスクを未然に 調査するー」『デジタル技術による文化財情報の記録と利活用6』』 奈良県 奈良文化財研究所 https://sitereports.nabunken.go.jp/cultural-data-repository/29

2024-03-27 「image5」 『文化財データリポジトリ 高田祐一・武内樹治「文化財とハザードマップー災害のリスクを未然に 調査するー」『デジタル技術による文化財情報の記録と利活用6』』 奈良県 奈良文化財研究所 https://sitereports.nabunken.go.jp/cultural-data-repository/29

2024-03-27 「image6」 『文化財データリポジトリ 高田祐一・武内樹治「文化財とハザードマップー災害のリスクを未然に 調査するー」『デジタル技術による文化財情報の記録と利活用6』』 奈良県 奈良文化財研究所 https://sitereports.nabunken.go.jp/cultural-data-repository/29

2024-03-27 「image7」 『文化財データリポジトリ 高田祐一・武内樹治「文化財とハザードマップー災害のリスクを未然に 調査するー」『デジタル技術による文化財情報の記録と利活用6』』 奈良県 奈良文化財研究所 https://sitereports.nabunken.go.jp/cultural-data-repository/29

2024-03-27 「image8」 『文化財データリポジトリ 高田祐一・武内樹治「文化財とハザードマップー災害のリスクを未然に 調査するー」『デジタル技術による文化財情報の記録と利活用6』』 奈良県 奈良文化財研究所 https://sitereports.nabunken.go.jp/cultural-data-repository/29

2024-03-27 「image9」 『文化財データリポジトリ 高田祐一・武内樹治「文化財とハザードマップー災害のリスクを未然に 調査するー」『デジタル技術による文化財情報の記録と利活用6』』 奈良県 奈良文化財研究所 https://sitereports.nabunken.go.jp/cultural-data-repository/29

2024-03-27 「image10」 『文化財データリポジトリ 高田祐一・武内樹治「文化財とハザードマップー災害のリスクを未然 に調査するー」『デジタル技術による文化財情報の記録と利活用6』』 奈良県 奈良文化財研究所 https://sitereports.nabunken.go.jp/cultural-data-repository/29

2024-03-27 「image11」 『文化財データリポジトリ 高田祐一・武内樹治「文化財とハザードマップー災害のリスクを未然に 調査するー」『デジタル技術による文化財情報の記録と利活用6』』 奈良県 奈良文化財研究所 https://sitereports.nabunken.go.jp/cultural-data-repository/29

2024-03-27 「image12」 『文化財データリポジトリ 高田祐一・武内樹治「文化財とハザードマップー災害のリスクを未然 に調査するー」『デジタル技術による文化財情報の記録と利活用6』』 奈良県 奈良文化財研究所 https://sitereports.nabunken.go.jp/cultural-data-repository/29

2024-03-27 「image13」 『文化財データリポジトリ 高田祐一・武内樹治「文化財とハザードマップー災害のリスクを未然 に調査するー」『デジタル技術による文化財情報の記録と利活用6』』 奈良県 奈良文化財研究所 https://sitereports.nabunken.go.jp/cultural-data-repository/29

2024-03-27 「image14」 『文化財データリポジトリ 高田祐一・武内樹治「文化財とハザードマップー災害のリスクを未然 に調査するー」『デジタル技術による文化財情報の記録と利活用6』』 奈良県 奈良文化財研究所 https://sitereports.nabunken.go.jp/cultural-data-repository/29

2024-03-27 「image15」 『文化財データリポジトリ 高田祐一・武内樹治「文化財とハザードマップー災害のリスクを未然 に調査するー」『デジタル技術による文化財情報の記録と利活用6』』 奈良県 奈良文化財研究所 https://sitereports.nabunken.go.jp/cultural-data-repository/29

2024-03-27 「image16」 『文化財データリポジトリ 高田祐一・武内樹治「文化財とハザードマップー災害のリスクを未然 に調査するー」『デジタル技術による文化財情報の記録と利活用6』』 奈良県 奈良文化財研究所 https://sitereports.nabunken.go.jp/cultural-data-repository/29

2024-03-27 「image17」 『文化財データリポジトリ 高田祐一・武内樹治「文化財とハザードマップー災害のリスクを未然 に調査するー」『デジタル技術による文化財情報の記録と利活用6』』 奈良県 奈良文化財研究所 https://sitereports.nabunken.go.jp/cultural-data-repository/29

2024-03-27 「image18」 『文化財データリポジトリ 高田祐一・武内樹治「文化財とハザードマップー災害のリスクを未然 に調査するー」『デジタル技術による文化財情報の記録と利活用6』』 奈良県 奈良文化財研究所 https://sitereports.nabunken.go.jp/cultural-data-repository/29

2024-03-27 「image19」 『文化財データリポジトリ 高田祐一・武内樹治「文化財とハザードマップー災害のリスクを未然 に調査するー」『デジタル技術による文化財情報の記録と利活用6』』 奈良県 奈良文化財研究所 https://sitereports.nabunken.go.jp/cultural-data-repository/29

2024-03-27 「image20」 『文化財データリポジトリ 高田祐一・武内樹治「文化財とハザードマップー災害のリスクを未然 に調査するー」『デジタル技術による文化財情報の記録と利活用6』』 奈良県 奈良文化財研究所 https://sitereports.nabunken.go.jp/cultural-data-repository/29

2024-03-27 「image21」 『文化財データリポジトリ 高田祐一・武内樹治「文化財とハザードマップー災害のリスクを未然 に調査するー」『デジタル技術による文化財情報の記録と利活用6』』 奈良県 奈良文化財研究所 https://sitereports.nabunken.go.jp/cultural-data-repository/29

2024-03-27 「image22」 『文化財データリポジトリ 高田祐一・武内樹治「文化財とハザードマップー災害のリスクを未然 に調査するー」『デジタル技術による文化財情報の記録と利活用6』』 奈良県 奈良文化財研究所 https://sitereports.nabunken.go.jp/cultural-data-repository/29

2024-03-27 「image23」 『文化財データリポジトリ 高田祐一・武内樹治「文化財とハザードマップー災害のリスクを未然 に調査するー」『デジタル技術による文化財情報の記録と利活用6』』 奈良県 奈良文化財研究所 https://sitereports.nabunken.go.jp/cultural-data-repository/29

2024-03-27 「image24」 『文化財データリポジトリ 高田祐一・武内樹治「文化財とハザードマップー災害のリスクを未然 に調査するー」『デジタル技術による文化財情報の記録と利活用6』』 奈良県 奈良文化財研究所 https://sitereports.nabunken.go.jp/cultural-data-repository/29

2024-03-27 「image25」 『文化財データリポジトリ 高田祐一・武内樹治「文化財とハザードマップー災害のリスクを未然 に調査するー」『デジタル技術による文化財情報の記録と利活用6』』 奈良県 奈良文化財研究所 https://sitereports.nabunken.go.jp/cultural-data-repository/29

2024-03-27 「image26」 『文化財データリポジトリ 高田祐一・武内樹治「文化財とハザードマップー災害のリスクを未然 に調査するー」『デジタル技術による文化財情報の記録と利活用6』』 奈良県 奈良文化財研究所 https://sitereports.nabunken.go.jp/cultural-data-repository/29

2024-03-27 「image27」 『文化財データリポジトリ 高田祐一・武内樹治「文化財とハザードマップー災害のリスクを未然 に調査するー」『デジタル技術による文化財情報の記録と利活用6』』 奈良県 奈良文化財研究所 https://sitereports.nabunken.go.jp/cultural-data-repository/29

2024-03-27 「image28」 『文化財データリポジトリ 高田祐一・武内樹治「文化財とハザードマップー災害のリスクを未然 に調査するー」『デジタル技術による文化財情報の記録と利活用6』』 奈良県 奈良文化財研究所 https://sitereports.nabunken.go.jp/cultural-data-repository/29

2024-03-27 「image29」 『文化財データリポジトリ 高田祐一・武内樹治「文化財とハザードマップー災害のリスクを未然 に調査するー」『デジタル技術による文化財情報の記録と利活用6』』 奈良県 奈良文化財研究所 https://sitereports.nabunken.go.jp/cultural-data-repository/29

2024-03-27 「image30」 『文化財データリポジトリ 高田祐一・武内樹治「文化財とハザードマップー災害のリスクを未然 に調査するー」『デジタル技術による文化財情報の記録と利活用6』』 奈良県 奈良文化財研究所 https://sitereports.nabunken.go.jp/cultural-data-repository/29

2024-03-27 「image31」 『文化財データリポジトリ 高田祐一・武内樹治「文化財とハザードマップー災害のリスクを未然 に調査するー」『デジタル技術による文化財情報の記録と利活用6』』 奈良県 奈良文化財研究所 https://sitereports.nabunken.go.jp/cultural-data-repository/29

2024-03-27 「image32」 『文化財データリポジトリ 高田祐一・武内樹治「文化財とハザードマップー災害のリスクを未然 に調査するー」『デジタル技術による文化財情報の記録と利活用6』』 奈良県 奈良文化財研究所 https://sitereports.nabunken.go.jp/cultural-data-repository/29

2024-03-27 「image33」 『文化財データリポジトリ 高田祐一・武内樹治「文化財とハザードマップー災害のリスクを未然 に調査するー」『デジタル技術による文化財情報の記録と利活用6』』 奈良県 奈良文化財研究所 https://sitereports.nabunken.go.jp/cultural-data-repository/29

2024-03-27 「image34」 『文化財データリポジトリ 高田祐一・武内樹治「文化財とハザードマップー災害のリスクを未然 に調査するー」『デジタル技術による文化財情報の記録と利活用6』』 奈良県 奈良文化財研究所 https://sitereports.nabunken.go.jp/cultural-data-repository/29

2024-03-27 「image35」 『文化財データリポジトリ 高田祐一・武内樹治「文化財とハザードマップー災害のリスクを未然 に調査するー」『デジタル技術による文化財情報の記録と利活用6』』 奈良県 奈良文化財研究所 https://sitereports.nabunken.go.jp/cultural-data-repository/29

2024-03-27 「image36」 『文化財データリポジトリ 高田祐一・武内樹治「文化財とハザードマップー災害のリスクを未然 に調査するー」『デジタル技術による文化財情報の記録と利活用6』』 奈良県 奈良文化財研究所 https://sitereports.nabunken.go.jp/cultural-data-repository/29

2024-03-27 「image37」 『文化財データリポジトリ 高田祐一・武内樹治「文化財とハザードマップー災害のリスクを未然 に調査するー」『デジタル技術による文化財情報の記録と利活用6』』 奈良県 奈良文化財研究所 https://sitereports.nabunken.go.jp/cultural-data-repository/29

2024-03-27 「image38」 『文化財データリポジトリ 高田祐一・武内樹治「文化財とハザードマップー災害のリスクを未然 に調査するー」『デジタル技術による文化財情報の記録と利活用6』』 奈良県 奈良文化財研究所 https://sitereports.nabunken.go.jp/cultural-data-repository/29

2024-03-27 「image39」 『文化財データリポジトリ 高田祐一・武内樹治「文化財とハザードマップー災害のリスクを未然 に調査するー」『デジタル技術による文化財情報の記録と利活用6』』 奈良県 奈良文化財研究所 https://sitereports.nabunken.go.jp/cultural-data-repository/29

2024-03-27 「image40」 『文化財データリポジトリ 高田祐一・武内樹治「文化財とハザードマップー災害のリスクを未然 に調査するー」『デジタル技術による文化財情報の記録と利活用6』』 奈良県 奈良文化財研究所 https://sitereports.nabunken.go.jp/cultural-data-repository/29

2024-03-27 「image41」 『文化財データリポジトリ 高田祐一・武内樹治「文化財とハザードマップー災害のリスクを未然 に調査するー」『デジタル技術による文化財情報の記録と利活用6』』 奈良県 奈良文化財研究所 https://sitereports.nabunken.go.jp/cultural-data-repository/29

2024-03-27 「image42」 『文化財データリポジトリ 高田祐一・武内樹治「文化財とハザードマップー災害のリスクを未然 に調査するー」『デジタル技術による文化財情報の記録と利活用6』』 奈良県 奈良文化財研究所 https://sitereports.nabunken.go.jp/cultural-data-repository/29

2024-03-27 「image43」 『文化財データリポジトリ 高田祐一・武内樹治「文化財とハザードマップー災害のリスクを未然 に調査するー」『デジタル技術による文化財情報の記録と利活用6』』 奈良県 奈良文化財研究所 https://sitereports.nabunken.go.jp/cultural-data-repository/29